# <span id="page-0-0"></span>**Dell™ Inspiron™ 300/400 -huolto-opas**

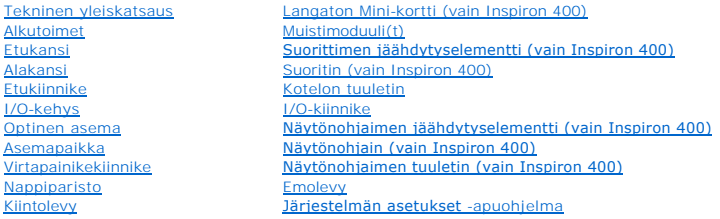

### **Huomautukset, muistutukset ja vaarat**

**HUOMAUTUS:** HUOMAUTUKSET ovat tärkeitä tietoja, joiden avulla voit käyttää tietokonetta entistä paremmin.

**MUISTUTUS: MUISTUTUKSET ovat varoituksia tilanteista, joissa laitteisto voi vahingoittua tai joissa tietoja voidaan menettää. Niissä kerrotaan myös, miten nämä tilanteet voidaan välttää.** 

**VAROITUS: VAARAT kertovat tilanteista, joihin saattaa liittyä omaisuusvahinkojen, loukkaantumisen tai kuoleman vaara.** 

## **Tämän asiakirjan tiedot voivat muuttua ilman erillistä ilmoitusta. © 2009 Dell Inc. Kaikki oikeudet pidätetään.**

Tämän tekstin kaikenlainen kopioiminen ilman Dell Inc:n kirjallista lupaa on jyrkästi kielletty.

Tekstissä käytetyt tavaramerkit: Dell, DELL-logo ja Inspiron ovat Dell Inc:n tavaramerkkejä. *Microsoft, Windows Vista* is *Windows Vistan* käynnistyspainikkeen logo ovat<br>Microsoft Corporationin tavaramerkkejä tai rekister

Muut tekstissä mahdollisesti käytetyt tavaramerkit ja tuotenimet viittaavat joko merkkien ja nimien haltijoihin tai näiden tuotteisiin. Dell Inc. kieltää omistusoikeuden muihin kuin<br>omiin tavaramerkkeihinsä ja tuotemerkkei

Määräysten mukainen mallisarja D02U Määräysten mukainen tyypit D02U001 ja D02U002

Syyskuu 2009 Versio A00

#### <span id="page-1-0"></span> **Alkutoimet**

**Dell™ Inspiron™ 300/400 -huolto-opas** 

- **Suositellut työkalut**
- $\bullet$  Tietokoneen s
- **O** Turvallisuusohjeet

Tässä oppaassa kerrotaan tietokoneen osien poistamisesta tai asentamisesta. Ellei muuta mainita, kussakin vaiheessa oletetaan, että seuraavat toimet on tehty

- 1 Olet tehnyt kohdissa [Tietokoneen sammuttaminen](#page-1-2) ja [Turvallisuusohjeet](#page-1-3) mainitut toimet.
- l Olet perehtynyt tietokoneen mukana toimitettuihin turvaohjeisiin*.*
- l Osa voidaan vaihtaa tai jos se on ostettu erikseen asentaa suorittamalla poistotoimet käänteisessä järjestyksessä.

## <span id="page-1-1"></span>**Suositellut työkalut**

Tämän asiakirjan menetelmät voivat vaatia seuraavia työkaluja:

- l pieni ristipääruuvitaltta
- l kuusiokoloavain
- l BIOS-päivitysohjelma (flash), joka on saatavilla osoitteesta **support.dell.com**

## <span id="page-1-2"></span>**Tietokoneen sammuttaminen**

**MUISTUTUS: Vältä tietojen menetys tallentamalla ja sulkemalla kaikki avoimet tiedostot ja sulkemalla kaikki avoimet ohjelmat, ennen kuin sammutat tietokoneen.**

- 1. Tallenna ja sulje kaikki avoimet tiedostot ja sulje kaikki avoimet ohjelmat.
- 2. Käyttöjärjestelmän sammuttaminen:
	- *Windows*® *XP:*

Valitse **Käynnistä**® **Sammuta**® **Sammuta**.

*Windows Vista*®*:*

**Napsauta Käynnistä**-painiketta <sup>(2)</sup>, napsauta nuolta **in ja valitse sitten Sammuta**.

*Windows 7:*

Napsauta **Käynnistä**-painiketta ja valitse sitten **Sammuta**.

3. Varmista, että tietokone on sammutettu. Jos tietokone ei sammunut automaattisesti, kun käyttöjärjestelmä sammutettiin, pidä virtapainiketta painettuna, kunnes tietokone sammuu.

## <span id="page-1-3"></span>**Turvallisuusohjeet**

Jos noudatat seuraavia turvallisuusohjeita, voit suojata tietokoneesi ja työympäristösi vaurioilta sekä varmistaa oman turvallisuutesi.

- VAROITUS: Ennen kuin teet mitään toimia tietokoneen sisällä, lue tietokoneen mukana toimitetut turvallisuusohjeet. Lisää turvallisuusohjeita on<br>Regulatory Compliance -sivulla osoitteessa www.dell.com/regulatory\_compliance. VAROITUS: Irrota kaikki virtalähteet ennen kotelon avaamista lisälaitteiden vaihtamista, poistamista tai asentamista varten. Kun olet tehnyt<br>asennuksen, kotelo on koottava uudelleen ja kaikki sen kiinnitysosat kiristettävä
- MUISTUTUS: Vain koulutetut huoltoteknikot saavat avata tietokoneen kotelon ja käsitellä tietokoneen sisäisiä osia. Turvallisuusohjeet sisältävät<br>täydelliset ohjeet turvallisuuteen, tietokoneen sisäpuolisten osien käsittely
- **MUISTUTUS: Maadoita itsesi sähköstaattisen purkauksen välttämiseksi käyttämällä maadoitusrannehihnaa tai koskettamalla maalaamatonta metallipintaa (kuten esimerkiksi tietokoneen liitintä).**
- MUISTUTUS: Irrottaessasi kaapelia vedä liittimestä tai sen vedonpoistajasta, älä itse kaapelista. Kun vedät liittimiä erilleen, pidä ne tasaisesti<br>kohdistettuina, jotteivät liittimen nastat taittuisi. Varmista lisäksi enne
- **MUISTUTUS: Voit välttää tietokoneen vahingoittumisen, kun suoritat seuraavat toimet ennen kuin avaat tietokoneen kannen.**
- 1. Varmista, että työtaso on tasainen ja puhdas, jotta tietokoneen kuori ei naarmuunnu.
- 2. Sammuta tietokone (katso kohtaa [Tietokoneen sammuttaminen\)](#page-1-2) ja kaikki siihen kytketyt laitteet.
- **MUISTUTUS: Irrota verkkokaapeli irrottamalla ensin kaapeli tietokoneesta ja irrota sitten kaapeli verkkolaitteesta.**
- 3. Irrota kaikki puhelin- tai verkkokaapelit tietokoneesta.
- 4. Irrota tietokone ja kaikki kiinnitetyt laitteet sähköpistorasiasta.
- 5. Irrota kaikki tietokoneeseen kytketyt laitteet.
- 6. Maadoita emolevy painamalla virtapainiketta, kun järjestelmä on irrotettu pistorasiasta.

#### <span id="page-3-0"></span> **Alakansi**

**Dell™ Inspiron™ 300/400 -huolto-opas** 

- [Alakannen irrottaminen](#page-3-1)
- **O** Alakannen asentamin
- VAROITUS: Ennen kuin teet mitään toimia tietokoneen sisällä, lue tietokoneen mukana toimitetut turvallisuusohjeet. Lisää turvallisuusohjeita on<br>Regulatory Compliance -sivulla osoitteessa www.dell.com/regulatory\_compliance.
- **MUISTUTUS: Vain valtuutettu huoltoteknikko saa korjata tietokoneesi. Takuu ei kata huoltotöitä, joita on tehnyt joku muu kuin Dellin™ valtuuttama huoltoliike.**
- **MUISTUTUS: Maadoita itsesi sähköstaattisen purkauksen välttämiseksi käyttämällä maadoitusrannehihnaa tai koskettamalla maalaamatonta metallipintaa (kuten esimerkiksi tietokoneen liitintä).**

## <span id="page-3-1"></span>**Alakannen irrottaminen**

- 1. Noudata kohdassa [Alkutoimet](file:///C:/data/systems/insp400/fi/sm_fi/before.htm#wp1180557) esitettyjä ohjeita.
- 2. Käännä tietokone ylösalaisin.
- 3. Löysää kaksi kiinnitysruuvia, joilla alakansi on kiinnitetty koteloon.
- 4. Nosta alakansi irti tietokoneen rungosta.

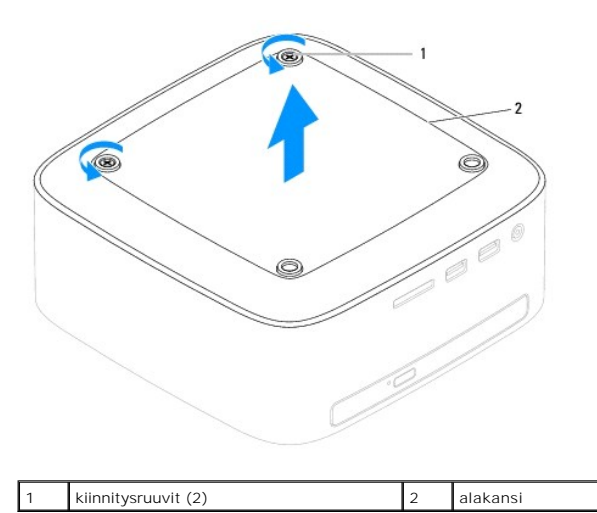

#### <span id="page-3-2"></span>**Alakannen asentaminen**

- 1. Noudata kohdassa [Alkutoimet](file:///C:/data/systems/insp400/fi/sm_fi/before.htm#wp1180557) esitettyjä ohjeita.
- 2. Kohdista alakannessa olevat ruuvinreiät kotelon ruuvinreikiin.
- 3. Kiristä kaksi kiinnitysruuvia, joilla alakansi on kiinnitetty koteloon.

**MUISTUTUS: Ennen kuin käynnistät tietokoneen, kiinnitä kaikki ruuvit ja tarkista, ettei tietokoneen sisällä ole irrallisia ruuveja. Muussa tapauksessa tietokone saattaa vahingoittua.**

4. Liitä tietokone ja oheislaitteet pistorasioihin ja kytke niihin virta.

### <span id="page-4-0"></span> **Langaton Mini-kortti (vain Inspiron 400) Dell™ Inspiron™ 300/400 -huolto-opas**

- [Mini-kortin irrottaminen](#page-4-1)
- **O** Mini-kortin asentamine
- VAROITUS: Ennen kuin teet mitään toimia tietokoneen sisällä, lue tietokoneen mukana toimitetut turvallisuusohjeet. Lisää turvallisuusohjeita on<br>Regulatory Compliance -sivulla osoitteessa www.dell.com/regulatory\_compliance.
- **MUISTUTUS: Vain valtuutettu huoltoteknikko saa korjata tietokoneesi. Takuu ei kata huoltotöitä, joita on tehnyt joku muu kuin Dellin™ valtuuttama huoltoliike.**

**MUISTUTUS: Maadoita itsesi sähköstaattisen purkauksen välttämiseksi käyttämällä maadoitusrannehihnaa tai koskettamalla maalaamatonta metallipintaa (kuten esimerkiksi tietokoneen liitintä).**

**HUOMAUTUS:** Dell ei takaa muilta toimittajilta ostettujen Mini-korttien yhteensopivuutta tai tue niitä.

Jos tilasit Mini-kortin tietokoneen mukana, kortti on jo asennettu.

Tietokoneesi tukee langattomalle WLAN-lähiverkolle tarkoitettua Mini-korttipaikkaa.

### <span id="page-4-1"></span>**Mini-kortin irrottaminen**

- 1. Noudata kohdassa [Alkutoimet](file:///C:/data/systems/insp400/fi/sm_fi/before.htm#wp1180557) esitettyjä ohjeita.
- 2. Irrota etukansi (katso kohtaa [Etukannen irrottaminen\)](file:///C:/data/systems/insp400/fi/sm_fi/top_cvr.htm#wp1184871).
- 3. Irrota etukiinnike (katso kohtaa [Etukiinnikkeen irrottaminen\)](file:///C:/data/systems/insp400/fi/sm_fi/top_bkt.htm#wp1050239).
- 4. Irrota optinen asema (katso kohtaa [Optisen aseman irrottaminen](file:///C:/data/systems/insp400/fi/sm_fi/odd.htm#wp1183032)).
- 5. Irrota asemapaikka (katso kohtaa [Asemapaikan irrottaminen](file:///C:/data/systems/insp400/fi/sm_fi/hdd_bkt.htm#wp1126927)).
- 6. Irrota antennijohdot Mini-kortista.
- 7. Irrota kiinnitysruuvi, jolla Mini-kortti on kiinnitetty emolevyn liittimeen.
- 8. Nosta Mini-kortti pois emolevyn liittimestä.
- MUISTUTUS: Kun Mini-kortti ei ole tietokoneessa, säilytä sitä suojaavassa, antistaattisessa pakkauksessa (katso tietokoneen mukana<br>toimitettujen turvaohjeiden kohtaa "Suojautuminen sähköstaattiselta purkaukselta").

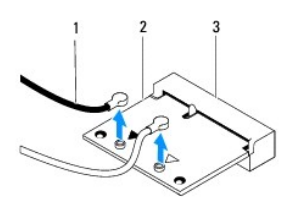

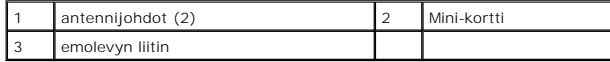

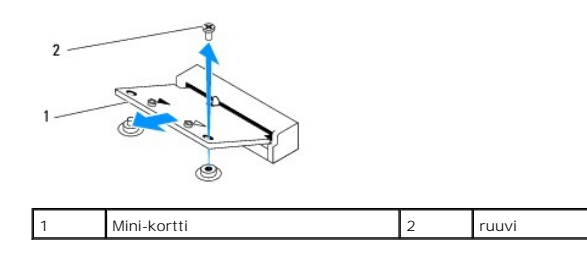

# <span id="page-5-1"></span><span id="page-5-0"></span>**Mini-kortin asentaminen**

**MUISTUTUS: Liittimet on avainnettu varmistamaan oikean asennus. Liiallinen voimankäyttö saattaa vahingoittaa liittimiä.**

**MUISTUTUS: Varmista, ettei Mini-kortin alla ole johtoja eikä antennikaapeleita, jotta kortti ei vahingoitu.**

- 1. Noudata kohdassa [Alkutoimet](file:///C:/data/systems/insp400/fi/sm_fi/before.htm#wp1180557) esitettyjä ohjeita.
- 2. Kohdista Mini-kortin lovi emolevyn liitinpaikan kielekkeeseen.
- 3. Työnnä Mini-kortti 45 asteen kulmassa emolevyn liittimeen.
- 4. Paina Mini-kortin toinen pää alas. Asenna kiinnitysruuvi, jolla Mini-kortti on kiinnitetty emolevyn liittimeen.
- 5. Liitä asianmukaiset antennikaapelit asennettavaan Mini-korttiin. Seuraavassa taulukossa esitetään kaikkien tietokoneen tukemien Mini- korttien antennikaapelien värikoodit.

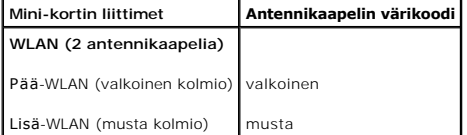

- 6. Asenna asemapaikka (katso kohtaa [Asemapaikan asentaminen\)](file:///C:/data/systems/insp400/fi/sm_fi/hdd_bkt.htm#wp1105539).
- 7. Asenna optinen asema (katso kohtaa [Optisen aseman asentaminen](file:///C:/data/systems/insp400/fi/sm_fi/odd.htm#wp1182963)).
- 8. Asenna etukiinnike (katso kohtaa [Etukiinnikkeen asentaminen](file:///C:/data/systems/insp400/fi/sm_fi/top_bkt.htm#wp1048583)).
- 9. Asenna etukansi (katso kohtaa [Etukannen asentaminen](file:///C:/data/systems/insp400/fi/sm_fi/top_cvr.htm#wp1184923)).
- **MUISTUTUS: Ennen kuin käynnistät tietokoneen, kiinnitä kaikki ruuvit ja tarkista, ettei tietokoneen sisällä ole irrallisia ruuveja. Muussa tapauksessa tietokone saattaa vahingoittua.**

10. Liitä tietokone ja oheislaitteet pistorasioihin ja kytke niihin virta.

# <span id="page-6-0"></span> **Nappiparisto**

**Dell™ Inspiron™ 300/400 -huolto-opas** 

- [Nappipariston poistaminen](#page-6-1)  **O** Nappipariston asentamin
- VAROITUS: Ennen kuin teet mitään toimia tietokoneen sisällä, lue tietokoneen mukana toimitetut turvallisuusohjeet. Lisää turvallisuusohjeita on<br>Regulatory Compliance -sivulla osoitteessa www.dell.com/regulatory\_compliance.
- VAROITUS: Väärin asennettu uusi paristo voi räjähtää. Vaihda paristo vain valmistajan suosittelemaan samanlaiseen tai vastaavanlaiseen<br>paristoon. Hävitä käytetyt paristot valmistajan ohjeiden mukaisesti.
- **MUISTUTUS: Vain valtuutettu huoltoteknikko saa korjata tietokoneesi. Takuu ei kata huoltotöitä, joita on tehnyt joku muu kuin Dellin™ valtuuttama huoltoliike.**

**MUISTUTUS: Maadoita itsesi sähköstaattisen purkauksen välttämiseksi käyttämällä maadoitusrannehihnaa tai koskettamalla maalaamatonta metallipintaa (kuten esimerkiksi tietokoneen liitintä).**

## <span id="page-6-1"></span>**Nappipariston poistaminen**

- <span id="page-6-3"></span>1. Kirjaa muistiin kaikki järjestelmän asetuksissa näyttöön tulevat asetukset (katso kohtaa [Järjestelmän asetukset](file:///C:/data/systems/insp400/fi/sm_fi/sys_setu.htm#wp1005451) -apuohjelma), jotta voit palauttaa oikeat asetukset kohdassa [vaihe 8.](#page-7-0)
- 2. Noudata kohdassa [Alkutoimet](file:///C:/data/systems/insp400/fi/sm_fi/before.htm#wp1180557) esitettyjä ohjeita.
- 3. Irrota etukansi (katso kohtaa [Etukannen irrottaminen\)](file:///C:/data/systems/insp400/fi/sm_fi/top_cvr.htm#wp1184871).
- 4. Irrota etukiinnike (katso kohtaa [Etukiinnikkeen irrottaminen\)](file:///C:/data/systems/insp400/fi/sm_fi/top_bkt.htm#wp1050239).
- 5. Irrota optinen asema (katso kohtaa [Optisen aseman irrottaminen](file:///C:/data/systems/insp400/fi/sm_fi/odd.htm#wp1183032)).
- 6. Irrota asemapaikka (katso kohtaa [Asemapaikan irrottaminen](file:///C:/data/systems/insp400/fi/sm_fi/hdd_bkt.htm#wp1126927)).
- 7. Aseta tietokone siten, että nappiparisto osoittaa sinua kohden.
- 8. Vedä vapautussalpa varovasti irti nappiparistosta ja nosta paristo pois paikastaan.

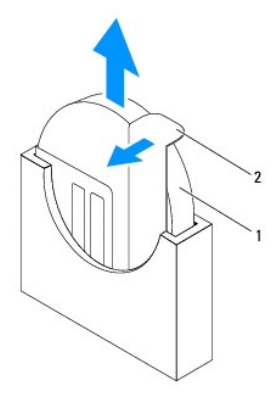

nappiparisto 2 vapautussalpa

#### <span id="page-6-2"></span>**Nappipariston asentaminen**

- 1. Noudata kohdassa [Alkutoimet](file:///C:/data/systems/insp400/fi/sm_fi/before.htm#wp1180557) esitettyjä ohjeita.
- 2. Aseta uusi nappiparisto paristopaikkaan pluspuoli ylöspäin vasemmalle osoittaen.
- 3. Asenna asemapaikka (katso kohtaa [Asemapaikan asentaminen\)](file:///C:/data/systems/insp400/fi/sm_fi/hdd_bkt.htm#wp1105539).
- <span id="page-7-1"></span>4. Asenna optinen asema (katso kohtaa [Optisen aseman asentaminen](file:///C:/data/systems/insp400/fi/sm_fi/odd.htm#wp1182963)).
- 5. Asenna etukiinnike (katso kohtaa [Etukiinnikkeen asentaminen](file:///C:/data/systems/insp400/fi/sm_fi/top_bkt.htm#wp1048583)).
- 6. Asenna etukansi (katso kohtaa [Etukannen asentaminen](file:///C:/data/systems/insp400/fi/sm_fi/top_cvr.htm#wp1184923)).
- **MUISTUTUS: Ennen kuin käynnistät tietokoneen, kiinnitä kaikki ruuvit ja tarkista, ettei tietokoneen sisällä ole irrallisia ruuveja. Muussa tapauksessa tietokone saattaa vahingoittua.**
- 7. Liitä tietokone ja oheislaitteet pistorasiaan ja kytke niihin virta.
- <span id="page-7-0"></span>8. Avaa [Järjestelmän asetukset](file:///C:/data/systems/insp400/fi/sm_fi/sys_setu.htm#wp1005451) -apuohjelma (katso kohtaa Järjestelmän asetukset -apuohjelma) ja palauta vaiheessa [vaihe 1](#page-6-3) muistiin kirjaamasi asetukset.

# <span id="page-8-0"></span> **Näytönohjain (vain Inspiron 400)**

**Dell™ Inspiron™ 300/400 -huolto-opas** 

- [Näytönohjaimen irrottaminen](#page-8-1)
- [Näytönohjaimen asentaminen](#page-8-2)
- VAROITUS: Ennen kuin teet mitään toimia tietokoneen sisällä, lue tietokoneen mukana toimitetut turvallisuusohjeet. Lisää turvallisuusohjeita on<br>Regulatory Compliance -sivulla osoitteessa www.dell.com/regulatory\_compliance.
- **MUISTUTUS: Vain valtuutettu huoltoteknikko saa korjata tietokoneesi. Takuu ei kata huoltotöitä, joita on tehnyt joku muu kuin Dellin™ valtuuttama huoltoliike.**
- **MUISTUTUS: Maadoita itsesi sähköstaattisen purkauksen välttämiseksi käyttämällä maadoitusrannehihnaa tai koskettamalla maalaamatonta metallipintaa (kuten esimerkiksi tietokoneen liitintä).**

# <span id="page-8-1"></span>**Näytönohjaimen irrottaminen**

- 1. Noudata kohdassa [Alkutoimet](file:///C:/data/systems/insp400/fi/sm_fi/before.htm#wp1180557) esitettyjä ohjeita.
- 2. Irrota alakansi (katso kohtaa [Alakannen irrottaminen\)](file:///C:/data/systems/insp400/fi/sm_fi/btm_cvr.htm#wp1190533).
- 3. Irrota näytönohjaimen jäähdytyselementti (katso kohtaa [Näytönohjaimen jäähdytyselementin irrottaminen](file:///C:/data/systems/insp400/fi/sm_fi/gph_hs.htm#wp1182997)).
- 4. Irrota kaksi ruuvia, joilla näytönohjain on kiinnitetty emolevyyn.
- 5. Irrota näytönohjain näytönohjaimen liittimestä.

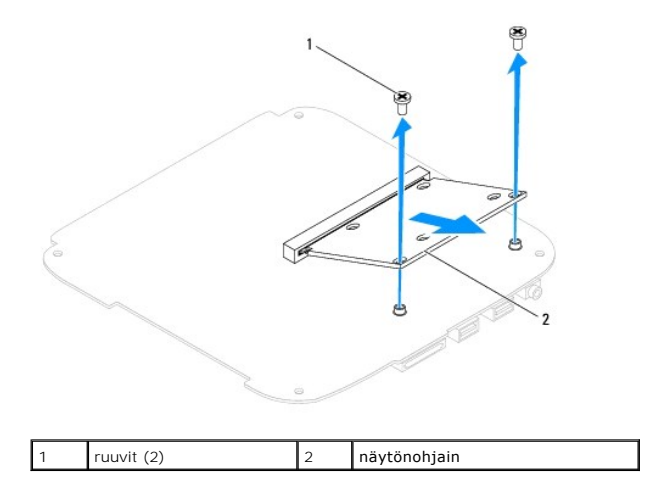

# <span id="page-8-2"></span>**Näytönohjaimen asentaminen**

- 1. Noudata kohdassa [Alkutoimet](file:///C:/data/systems/insp400/fi/sm_fi/before.htm#wp1180557) esitettyjä ohjeita.
- 2. Kohdista näytönohjaimen lovi emolevyn liitinpaikan kielekkeeseen.
- 3. Työnnä näytönohjain 45 asteen kulmassa emolevyn liittimeen.
- 4. Paina näytönohjaimen toinen pää alas. Asenna kaksi ruuvia, joilla näytönohjain on kiinnitetty emolevyn liittimeen.
- 5. Asenna näytönohjaimen jäähdytyselementti (katso kohtaa [Näytönohjaimen jäähdytyselementin asentaminen](file:///C:/data/systems/insp400/fi/sm_fi/gph_hs.htm#wp1181645)).
- 6. Asenna alakansi (katso kohtaa [Alakannen asentaminen](file:///C:/data/systems/insp400/fi/sm_fi/btm_cvr.htm#wp1188640)).
- **MUISTUTUS: Ennen kuin käynnistät tietokoneen, kiinnitä kaikki ruuvit ja tarkista, ettei tietokoneen sisällä ole irrallisia ruuveja. Muussa tapauksessa tietokone saattaa vahingoittua.**

7. Liitä tietokone ja oheislaitteet pistorasioihin ja kytke niihin virta.

# <span id="page-10-0"></span> **Näytönohjaimen tuuletin (vain Inspiron 400)**

**Dell™ Inspiron™ 300/400 -huolto-opas** 

- [Näytönohjaimen tuulettimen irrottaminen](#page-10-1)  [Näytönohjaimen tuulettimen asentaminen](#page-10-2)
- 
- VAROITUS: Ennen kuin teet mitään toimia tietokoneen sisällä, lue tietokoneen mukana toimitetut turvallisuusohjeet. Lisää turvallisuusohjeita on<br>Regulatory Compliance -sivulla osoitteessa www.dell.com/regulatory\_compliance.
- **MUISTUTUS: Vain valtuutettu huoltoteknikko saa korjata tietokoneesi. Takuu ei kata huoltotöitä, joita on tehnyt joku muu kuin Dellin™ valtuuttama huoltoliike.**

**MUISTUTUS: Maadoita itsesi sähköstaattisen purkauksen välttämiseksi käyttämällä maadoitusrannehihnaa tai koskettamalla maalaamatonta metallipintaa (kuten esimerkiksi tietokoneen liitintä).**

## <span id="page-10-1"></span>**Näytönohjaimen tuulettimen irrottaminen**

- 1. Noudata kohdassa [Alkutoimet](file:///C:/data/systems/insp400/fi/sm_fi/before.htm#wp1180557) esitettyjä ohjeita.
- 2. Irrota alakansi (katso kohtaa [Alakannen irrottaminen\)](file:///C:/data/systems/insp400/fi/sm_fi/btm_cvr.htm#wp1190533).
- 3. Irrota näytönohjaimen jäähdytyselementti (katso kohtaa [Näytönohjaimen jäähdytyselementin irrottaminen](file:///C:/data/systems/insp400/fi/sm_fi/gph_hs.htm#wp1182997)).
- 4. Irrota kaksi ruuvia, joilla näytönohjaimen tuuletin on kiinnitetty emolevyyn.
- 5. Nosta näytönohjaimen tuuletin ulos tietokoneesta.

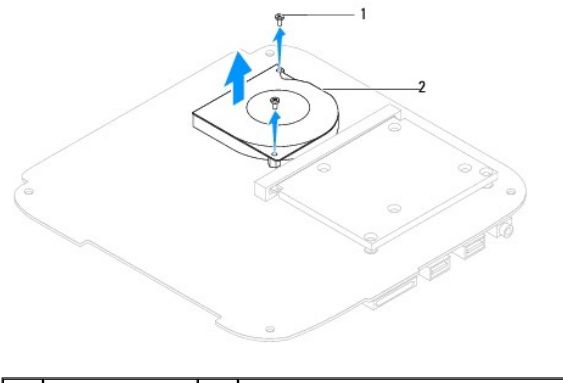

1 ruuvit (2) 2 näytönohjaimen tuuletin

# <span id="page-10-2"></span>**Näytönohjaimen tuulettimen asentaminen**

- 1. Noudata kohdassa [Alkutoimet](file:///C:/data/systems/insp400/fi/sm_fi/before.htm#wp1180557) esitettyjä ohjeita.
- 2. Kohdista näytönohjaimen tuulettimessa olevat ruuvinreiät emolevyn ruuvinreikiin. Asenna kaksi ruuvia, joilla näytönohjaimen tuuletin on kiinnitetty emolevyyn.
- 3. Asenna näytönohjaimen jäähdytyselementti (katso kohtaa [Näytönohjaimen jäähdytyselementin asentaminen](file:///C:/data/systems/insp400/fi/sm_fi/gph_hs.htm#wp1181645)).
- 4. Asenna alakansi (katso kohtaa [Alakannen asentaminen](file:///C:/data/systems/insp400/fi/sm_fi/btm_cvr.htm#wp1188640)).
- **MUISTUTUS: Ennen kuin käynnistät tietokoneen, kiinnitä kaikki ruuvit ja tarkista, ettei tietokoneen sisällä ole irrallisia ruuveja. Muussa tapauksessa tietokone saattaa vahingoittua.**
- 5. Liitä tietokone ja oheislaitteet pistorasioihin ja kytke niihin virta.

# <span id="page-12-0"></span> **Näytönohjaimen jäähdytyselementti (vain Inspiron 400)**

**Dell™ Inspiron™ 300/400 -huolto-opas** 

[Näytönohjaimen jäähdytyselementin irrottaminen](#page-12-1) 

- $\bullet$  Näytönohjaimen jäähdytyselementin as
- VAROITUS: Ennen kuin teet mitään toimia tietokoneen sisällä, lue tietokoneen mukana toimitetut turvallisuusohjeet. Lisää turvallisuusohjeita on<br>Regulatory Compliance -sivulla osoitteessa www.dell.com/regulatory\_compliance.
- $\triangle$ **VAROITUS: Jäähdytyselementti voi kuumentua voimakkaasti normaalin käytön aikana. Anna jäähdytyselementin jäähtyä riittävästi, ennen kuin kosketat sitä.**
- **MUISTUTUS: Vain valtuutettu huoltoteknikko saa korjata tietokoneesi. Takuu ei kata huoltotöitä, joita on tehnyt joku muu kuin Dellin™ valtuuttama huoltoliike.**
- **MUISTUTUS: Maadoita itsesi sähköstaattisen purkauksen välttämiseksi käyttämällä maadoitusrannehihnaa tai koskettamalla maalaamatonta metallipintaa (kuten esimerkiksi tietokoneen liitintä).**
- MUISTUTUS: Alä tee seuraavia vaiheita, ellet ole aikaisemmin irrottanut ja vaihtanut laitteiden osia. Näiden vaiheiden tekeminen väärin voi<br>vahingoittaa emolevyä. Lisätietoja teknisestä tuesta on Asennusoppaassa.

# <span id="page-12-1"></span>**Näytönohjaimen jäähdytyselementin irrottaminen**

- 1. Noudata kohdassa [Alkutoimet](file:///C:/data/systems/insp400/fi/sm_fi/before.htm#wp1180557) esitettyjä ohjeita.
- 2. Irrota alakansi (katso kohtaa [Alakannen irrottaminen\)](file:///C:/data/systems/insp400/fi/sm_fi/btm_cvr.htm#wp1190533).
- MUISTUTUS: Alä kosketa näytönohjaimen jäähdytyselementin lämmönsiirtoalueita, jotta grafiikkasuorittimen jäähdytys toimisi mahdollisimman<br>tehokkaasti. Ihon rasvat voivat heikentää piitahnojen lämmönsiirtokykyä.
- 3. Löysää näytönohjaimen jäähdytyselementin emolevyyn kiinnittävät neljä kiinnitysruuvia kiinnittämiseen nähden vastakkaisessa järjestyksessä (ilmaistu näytönohjaimen jäähdytyselementissä).
- 4. Nosta näytönohjaimen jäähdytyselementti pois tietokoneesta.

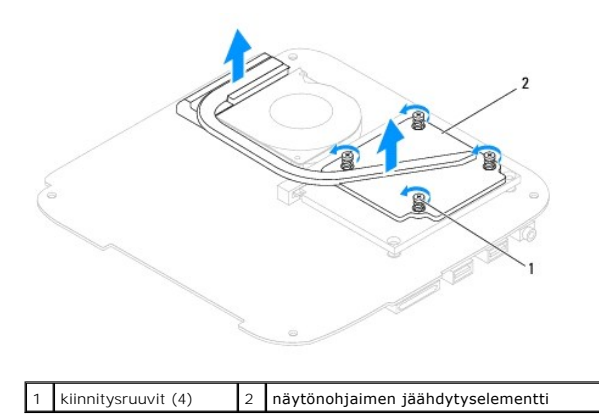

# <span id="page-12-2"></span>**Näytönohjaimen jäähdytyselementin asentaminen**

- 1. Noudata kohdassa **Alkutoimet** esitettyjä ohjeita.
- 2. Kohdista näytönohjaimen jäähdytyselementin neljä lukkoruuvia emolevyssä oleviin reikiin ja kiristä ruuvit avaamiseen nähden vastakkaisessa järjestyksessä.
- 3. Asenna alakansi (katso kohtaa [Alakannen asentaminen](file:///C:/data/systems/insp400/fi/sm_fi/btm_cvr.htm#wp1188640)).
- **MUISTUTUS: Ennen kuin käynnistät tietokoneen, kiinnitä kaikki ruuvit ja tarkista, ettei tietokoneen sisällä ole irrallisia ruuveja. Muussa tapauksessa tietokone saattaa vahingoittua.**

4. Liitä tietokone ja oheislaitteet pistorasioihin ja kytke niihin virta.

#### <span id="page-14-0"></span> **Kiintolevy**

**Dell™ Inspiron™ 300/400 -huolto-opas** 

- [Kiintolevyaseman irrottaminen](#page-14-1)
- **O** Kiintolevyn asentam
- VAROITUS: Ennen kuin teet mitään toimia tietokoneen sisällä, lue tietokoneen mukana toimitetut turvallisuusohjeet. Lisää turvallisuusohjeita on<br>Regulatory Compliance -sivulla osoitteessa www.dell.com/regulatory\_compliance.
- **VAROITUS: Jos poistat kiintolevyn tietokoneesta levyn ollessa kuuma, älä kosketa kiintolevyn metallikoteloa.**
- **MUISTUTUS: Vain valtuutettu huoltoteknikko saa korjata tietokoneesi. Takuu ei kata huoltotöitä, joita on tehnyt joku muu kuin Dellin™ valtuuttama huoltoliike.**
- **MUISTUTUS: Maadoita itsesi sähköstaattisen purkauksen välttämiseksi käyttämällä maadoitusrannehihnaa tai koskettamalla maalaamatonta metallipintaa (kuten esimerkiksi tietokoneen liitintä).**
- MUISTUTUS: Estä tietojen katoaminen sammuttamalla tietokone (katso kohtaa <u>[Tietokoneen sammuttaminen](file:///C:/data/systems/insp400/fi/sm_fi/before.htm#wp1180391)</u>) ennen kiintolevyn poistamista. Alä<br>irrota kiintolevyä, jos tietokoneessa on virta kytkettynä tai se on lepotilassa.
- **MUISTUTUS: Kiintolevyt vahingoittuvat hyvin herkästi. Käsittele kiintolevyä varovasti.**
- **HUOMAUTUS:** Dell ei takaa muilta toimittajilta ostettujen kiintolevyjen yhteensopivuutta tai tue niitä.
- **HUOMAUTUS:** Jos asennat muun kuin Dellin toimittamaa kiintolevyä, sinun on asennettava käyttöjärjestelmä, ohjaimet (ajurit) ja apuohjelmat uudelle kiintolevylle (katso lisätietoja *Dell-tekniikkaoppaasta*).

### <span id="page-14-1"></span>**Kiintolevyaseman irrottaminen**

- 1. Noudata kohdassa [Alkutoimet](file:///C:/data/systems/insp400/fi/sm_fi/before.htm#wp1180557) esitettyjä ohjeita.
- 2. Irrota etukansi (katso kohtaa [Etukannen irrottaminen\)](file:///C:/data/systems/insp400/fi/sm_fi/top_cvr.htm#wp1184871).
- 3. Irrota etukiinnike (katso kohtaa [Etukiinnikkeen irrottaminen\)](file:///C:/data/systems/insp400/fi/sm_fi/top_bkt.htm#wp1050239).
- 4. Irrota optinen asema (katso kohtaa [Optisen aseman irrottaminen](file:///C:/data/systems/insp400/fi/sm_fi/odd.htm#wp1183032))
- 5. Irrota asemapaikka (katso kohtaa [Asemapaikan irrottaminen](file:///C:/data/systems/insp400/fi/sm_fi/hdd_bkt.htm#wp1126927)).
- MUISTUTUS: Kun kiintolevy ei ole tietokoneessa, säilytä sitä suojaavassa, antistaattisessa pakkauksessa (katso tietokoneen mukana<br>toimitettujen turvaohjeiden kohtaa Suojautuminen sähköstaattiselta purkaukselta).
- 6. Irrota neljä ruuvia, joilla kiintolevy on kiinnitetty asemapaikkaan.
- 7. Nosta asemapaikka irti kiintolevystä.

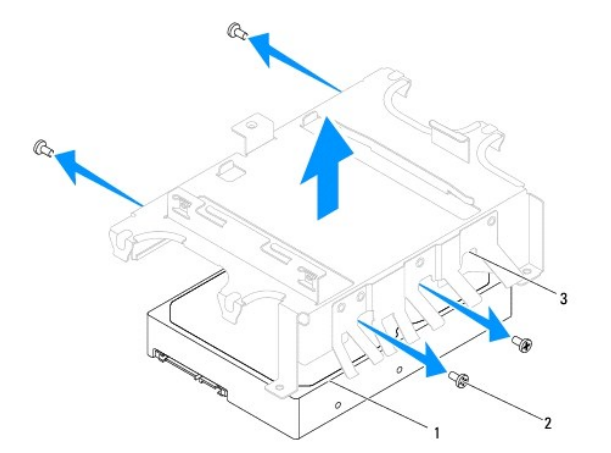

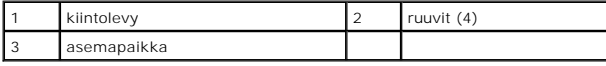

## <span id="page-15-0"></span>**Kiintolevyn asentaminen**

- 1. Noudata kohdassa [Alkutoimet](file:///C:/data/systems/insp400/fi/sm_fi/before.htm#wp1180557) esitettyjä ohjeita.
- 2. Ota uusi kiintolevy pakkauksesta. Säilytä alkuperäinen pakkaus kiintolevyn varastointia tai kuljetusta varten.
- 3. Kohdista asemapaikassa olevat ruuvinreiät kiintolevyn ruuvinreikiin.
- 4. Asenna neljä ruuvia, joilla kiintolevy on kiinnitetty asemapaikkaan.
- 5. Asenna asemapaikka (katso kohtaa [Asemapaikan asentaminen\)](file:///C:/data/systems/insp400/fi/sm_fi/hdd_bkt.htm#wp1105539).
- 6. Asenna optinen asema (katso kohtaa [Optisen aseman asentaminen](file:///C:/data/systems/insp400/fi/sm_fi/odd.htm#wp1182963)).
- 7. Asenna etukiinnike (katso kohtaa [Etukiinnikkeen asentaminen](file:///C:/data/systems/insp400/fi/sm_fi/top_bkt.htm#wp1048583)).
- 8. Asenna etukansi (katso kohtaa [Etukannen asentaminen](file:///C:/data/systems/insp400/fi/sm_fi/top_cvr.htm#wp1184923)).
- **MUISTUTUS: Ennen kuin käynnistät tietokoneen, kiinnitä kaikki ruuvit ja tarkista, ettei tietokoneen sisällä ole irrallisia ruuveja. Muussa tapauksessa tietokone saattaa vahingoittua.**
- 9. Liitä tietokone ja oheislaitteet pistorasioihin ja kytke niihin virta.
- 10. Asenna tarvittaessa käyttöjärjestelmä tietokoneeseen. Lisätietoja on *Asennusoppaan* kohdassa Käyttöjärjestelmän palauttaminen.
- 11. Asenna tietokoneeseen tarvittavat ajurit ja apuohjelmat. Katso lisätietoja *Dell-tekniikkaoppaasta*.

# <span id="page-16-0"></span> **Asemapaikka**

**Dell™ Inspiron™ 300/400 -huolto-opas** 

#### [Asemapaikan irrottaminen](#page-16-1)

- **Asemapaikan asentamin**
- VAROITUS: Ennen kuin teet mitään toimia tietokoneen sisällä, lue tietokoneen mukana toimitetut turvallisuusohjeet. Lisää turvallisuusohjeita on<br>Regulatory Compliance -sivulla osoitteessa www.dell.com/regulatory\_compliance.
- **MUISTUTUS: Vain valtuutettu huoltoteknikko saa korjata tietokoneesi. Takuu ei kata huoltotöitä, joita on tehnyt joku muu kuin Dellin™ valtuuttama huoltoliike.**
- **MUISTUTUS: Maadoita itsesi sähköstaattisen purkauksen välttämiseksi käyttämällä maadoitusrannehihnaa tai koskettamalla maalaamatonta metallipintaa (kuten esimerkiksi tietokoneen liitintä).**

## <span id="page-16-1"></span>**Asemapaikan irrottaminen**

- 1. Noudata kohdassa [Alkutoimet](file:///C:/data/systems/insp400/fi/sm_fi/before.htm#wp1180557) esitettyjä ohjeita.
- 2. Irrota etukansi (katso kohtaa [Etukannen irrottaminen\)](file:///C:/data/systems/insp400/fi/sm_fi/top_cvr.htm#wp1184871).
- 3. Irrota etukiinnike (katso kohtaa [Etukiinnikkeen irrottaminen\)](file:///C:/data/systems/insp400/fi/sm_fi/top_bkt.htm#wp1050239).
- 4. Irrota optinen asema (katso kohtaa [Optisen aseman irrottaminen](file:///C:/data/systems/insp400/fi/sm_fi/odd.htm#wp1183032)).
- 5. Irrota ruuvi, jolla virtapainikekiinnike on kiinnitetty asemapaikkaan (katso kohtaa [Virtapainikekiinnikkeen irrottaminen\)](file:///C:/data/systems/insp400/fi/sm_fi/pwrbtnbk.htm#wp1184871).
- 6. Irrota kaksi ruuvia, joilla asemapaikka on kiinnitetty emolevyyn.
- 7. Liu'uta asemapaikka takaosaan ja nosta asemapaikkaa, jotta pääset käsiksi kiintolevyn kaapeliin.
- 8. Irrota kiintolevyn kaapeli kiintolevyssä olevasta liittimestä.
- 9. Nosta asemapaikka varovaisesti pois tietokoneesta.

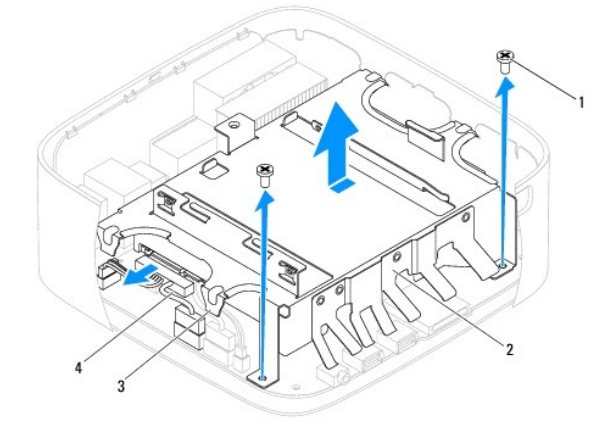

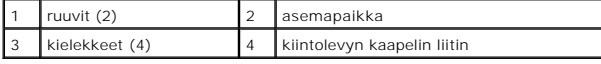

# <span id="page-16-2"></span>**Asemapaikan asentaminen**

- 1. Noudata kohdassa [Alkutoimet](file:///C:/data/systems/insp400/fi/sm_fi/before.htm#wp1180557) esitettyjä ohjeita.
- 2. Kytke kiintolevyn kaapeli kiintolevyssä olevaan liittimeen.
- 3. Kohdista asemapaikan kielekkeet kotelossa oleviin paikkoihin. Liu'uta asemapaikka paikalleen ja kohdista asemapaikassa olevat ruuvinreiät emolevyn ruuvinreikiin.
- 4. Asenna kaksi ruuvia, joilla asemapaikka on kiinnitetty emolevyyn.
- 5. Asenna ruuvi, jolla virtapainikekiinnike on kiinnitetty asemapaikkaan (katso kohtaa [Virtapainikekiinnikkeen asentaminen\)](file:///C:/data/systems/insp400/fi/sm_fi/pwrbtnbk.htm#wp1184923).
- 6. Asenna optinen asema (katso kohtaa [Optisen aseman asentaminen](file:///C:/data/systems/insp400/fi/sm_fi/odd.htm#wp1182963)).
- 7. Asenna etukiinnike (katso kohtaa [Etukiinnikkeen asentaminen](file:///C:/data/systems/insp400/fi/sm_fi/top_bkt.htm#wp1048583)).
- 8. Asenna etukansi (katso kohtaa [Etukannen asentaminen](file:///C:/data/systems/insp400/fi/sm_fi/top_cvr.htm#wp1184923)).

**MUISTUTUS: Ennen kuin käynnistät tietokoneen, kiinnitä kaikki ruuvit ja tarkista, ettei tietokoneen sisällä ole irrallisia ruuveja. Muussa tapauksessa tietokone saattaa vahingoittua.**

9. Liitä tietokone ja oheislaitteet pistorasioihin ja kytke niihin virta.

# <span id="page-18-0"></span> **Suorittimen jäähdytyselementti (vain Inspiron 400)**

**Dell™ Inspiron™ 300/400 -huolto-opas** 

- **Suorittimen jäähdytyselementin irrottaminen**
- **O** Suorittimen jäähdytyselementin asentaminen
- VAROITUS: Ennen kuin teet mitään toimia tietokoneen sisällä, lue tietokoneen mukana toimitetut turvallisuusohjeet. Lisää turvallisuusohjeita on<br>Regulatory Compliance -sivulla osoitteessa www.dell.com/regulatory\_compliance.
- $\triangle$ **VAROITUS: Jäähdytyselementti voi kuumentua voimakkaasti normaalin käytön aikana. Anna jäähdytyselementin jäähtyä riittävästi, ennen kuin kosketat sitä.**
- **MUISTUTUS: Vain valtuutettu huoltoteknikko saa korjata tietokoneesi. Takuu ei kata huoltotöitä, joita on tehnyt joku muu kuin Dellin™ valtuuttama huoltoliike.**
- **MUISTUTUS: Maadoita itsesi sähköstaattisen purkauksen välttämiseksi käyttämällä maadoitusrannehihnaa tai koskettamalla maalaamatonta metallipintaa (kuten esimerkiksi tietokoneen liitintä).**
- MUISTUTUS: Alä tee seuraavia vaiheita, ellet ole aikaisemmin irrottanut ja vaihtanut laitteiden osia. Näiden vaiheiden tekeminen väärin voi<br>vahingoittaa emolevyä. Lisätietoja teknisestä tuesta on Asennusoppaassa.

# <span id="page-18-1"></span>**Suorittimen jäähdytyselementin irrottaminen**

- 1. Noudata kohdassa [Alkutoimet](file:///C:/data/systems/insp400/fi/sm_fi/before.htm#wp1180557) esitettyjä ohjeita.
- 2. Irrota etukansi (katso kohtaa [Etukannen irrottaminen\)](file:///C:/data/systems/insp400/fi/sm_fi/top_cvr.htm#wp1184871).
- 3. Irrota etukiinnike (katso kohtaa [Etukiinnikkeen irrottaminen\)](file:///C:/data/systems/insp400/fi/sm_fi/top_bkt.htm#wp1050239)
- 4. Irrota optinen asema (katso kohtaa [Optisen aseman irrottaminen](file:///C:/data/systems/insp400/fi/sm_fi/odd.htm#wp1183032))
- 5. Irrota asemapaikka (katso kohtaa [Asemapaikan irrottaminen](file:///C:/data/systems/insp400/fi/sm_fi/hdd_bkt.htm#wp1126927)).
- **MUISTUTUS: Varmista suorittimen tehokas jäähdytys: Älä kosketa suorittimen jäähdytyskokoonpanon lämmönsiirtoalueita. Ihon rasvat voivat heikentää piitahnojen lämmönsiirtokykyä.**
- 6. Löysää jäähdytyselementin emolevyyn kiinnittävät neljä lukkoruuvia kiinnittämiseen nähden vastakkaisessa järjestyksessä (ilmaistu jäähdytyselementissä).
- 7. Nosta jäähdytyselementti varovaisesti pois tietokoneesta.
- 8. Aseta jäähdytyselementti pöytätasolle yläosa alaspäin niin, että piitahna on ylöspäin.

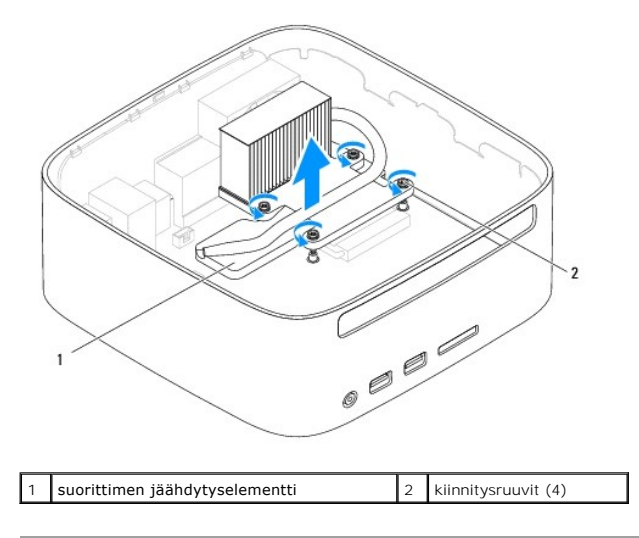

# <span id="page-19-1"></span><span id="page-19-0"></span>**Suorittimen jäähdytyselementin asentaminen**

**MUISTUTUS: Suorittimen jäähdytyselementin virheellinen kohdistaminen voi vahingoittaa emolevyä tai suoritinta.**

HUOMAUTUS: Alkuperäistä piitahnaa voidaan käyttää uudelleen, jos alkuperäinen suoritin ja sen jäähdytyselementti asennetaan yhdessä uudelleen.<br>Jos joko suoritin tai sen jäähdytyselementti vaihdetaan, varmista pakkauksessa

- 1. Noudata kohdassa [Alkutoimet](file:///C:/data/systems/insp400/fi/sm_fi/before.htm#wp1180557) esitettyjä ohjeita.
- 2. Pyyhi piitahna suorittimen jäähdytyselementin pohjasta.
- **MUISTUTUS: Lisää uutta piitahnaa. Uusi piitahna on keskeisen tärkeää riittävän lämpösidoksen muodostumiseksi. Se takaa suorittimen optimaalisen suorituskyvyn.**
- 3. Levitä uutta piitahnaa suorittimen yläosaan.
- 4. Kohdista jäähdytyselementin neljä lukkoruuvia emolevyssä oleviin reikiin ja kiristä ruuvit avaamiseen nähden vastakkaisessa järjestyksessä.
- 5. Asenna asemapaikka (katso kohtaa [Asemapaikan asentaminen\)](file:///C:/data/systems/insp400/fi/sm_fi/hdd_bkt.htm#wp1105539).
- 6. Asenna optinen asema (katso kohtaa [Optisen aseman asentaminen](file:///C:/data/systems/insp400/fi/sm_fi/odd.htm#wp1182963)).
- 7. Asenna etukiinnike (katso kohtaa [Etukiinnikkeen asentaminen](file:///C:/data/systems/insp400/fi/sm_fi/top_bkt.htm#wp1048583)).
- 8. Asenna etukansi (katso kohtaa [Etukannen asentaminen](file:///C:/data/systems/insp400/fi/sm_fi/top_cvr.htm#wp1184923)).
- **MUISTUTUS: Ennen kuin käynnistät tietokoneen, kiinnitä kaikki ruuvit ja tarkista, ettei tietokoneen sisällä ole irrallisia ruuveja. Muussa tapauksessa tietokone saattaa vahingoittua.**
- 9. Liitä tietokone ja oheislaitteet pistorasiaan ja kytke niihin virta.

## <span id="page-20-0"></span> **I/O-kiinnike**

**Dell™ Inspiron™ 300/400 -huolto-opas** 

- [I/O-kiinnikkeen irrottaminen](#page-20-1)
- **O** I/O-kiinnikkeen a
- VAROITUS: Ennen kuin teet mitään toimia tietokoneen sisällä, lue tietokoneen mukana toimitetut turvallisuusohjeet. Lisää turvallisuusohjeita on<br>Regulatory Compliance -sivulla osoitteessa www.dell.com/regulatory\_compliance.
- **MUISTUTUS: Vain valtuutettu huoltoteknikko saa korjata tietokoneesi. Takuu ei kata huoltotöitä, joita on tehnyt joku muu kuin Dellin™ valtuuttama huoltoliike.**
- **MUISTUTUS: Maadoita itsesi sähköstaattisen purkauksen välttämiseksi käyttämällä maadoitusrannehihnaa tai koskettamalla maalaamatonta metallipintaa (kuten esimerkiksi tietokoneen liitintä).**

# <span id="page-20-1"></span>**I/O-kiinnikkeen irrottaminen**

- 1. Noudata kohdassa [Alkutoimet](file:///C:/data/systems/insp400/fi/sm_fi/before.htm#wp1180557) esitettyjä ohjeita.
- 2. Irrota etukansi (katso kohtaa [Etukannen irrottaminen\)](file:///C:/data/systems/insp400/fi/sm_fi/top_cvr.htm#wp1184871).
- 3. Irrota etukiinnike (katso kohtaa [Etukiinnikkeen irrottaminen\)](file:///C:/data/systems/insp400/fi/sm_fi/top_bkt.htm#wp1050239).
- 4. Irrota I/O-kehys (katso kohtaa [I/O-kehyksen irrottaminen](file:///C:/data/systems/insp400/fi/sm_fi/io_bzl.htm#wp1183926)).
- 5. Irrota kotelon tuuletin (katso kohtaa [Kotelon tuulettimen irrottaminen\)](file:///C:/data/systems/insp400/fi/sm_fi/sb_fan.htm#wp1194281).
- 6. Irrota VGA-liittimen I/O-kiinnikkeeseen kiinnittävät kaksi ruuvia kuusiokoloavaimella.
- 7. Irrota ruuvi, jolla I/O-kiinnike on kiinnitetty koteloon.
- 8. Paina I/O-kiinnikkeen turvasalpaa varovasti ja irrota se tietokoneen kannesta. Nosta I/O-kiinnike sitten ulos tietokoneesta.

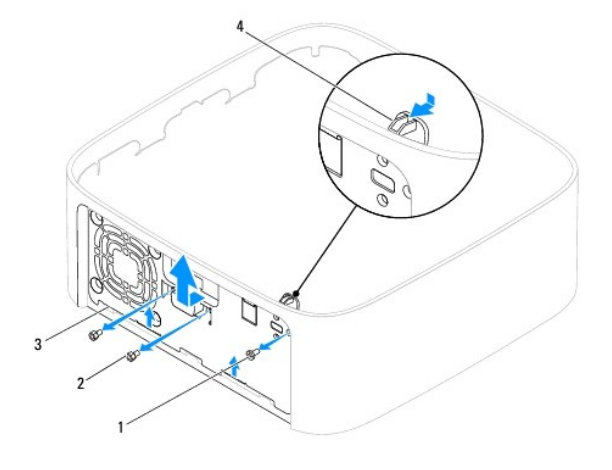

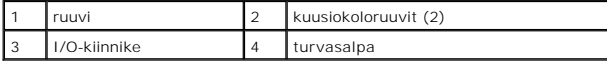

## <span id="page-20-2"></span>**I/O-kiinnikkeen asentaminen**

- 1. Noudata kohdassa [Alkutoimet](file:///C:/data/systems/insp400/fi/sm_fi/before.htm#wp1180557) esitettyjä ohjeita.
- 2. Liu'uta I/O-kiinnikkeen pohjassa olevat kielekkeet kotelossa oleviin paikkoihin.
- 3. Paina turvasalpaa varovasti ja liu'uta se paikalleen. Asenna ruuvi, jolla I/O- kiinnike on kiinnitetty koteloon.
- 4. Asenna VGA-liittimen I/O-kiinnikkeeseen kiinnittävät kaksi ruuvia kuusiokoloavaimella.
- 5. Asenna kotelon tuuletin (katso kohtaa [Kotelon tuulettimen vaihtaminen\)](file:///C:/data/systems/insp400/fi/sm_fi/sb_fan.htm#wp1194147).
- 6. Asenna I/O-kehys (katso kohtaa [I/O-kehyksen asentaminen\)](file:///C:/data/systems/insp400/fi/sm_fi/io_bzl.htm#wp1188640).
- 7. Asenna etukiinnike (katso kohtaa [Etukiinnikkeen asentaminen](file:///C:/data/systems/insp400/fi/sm_fi/top_bkt.htm#wp1048583)).
- 8. Asenna etukansi (katso kohtaa [Etukannen asentaminen](file:///C:/data/systems/insp400/fi/sm_fi/top_cvr.htm#wp1184923)).
- **MUISTUTUS: Ennen kuin käynnistät tietokoneen, kiinnitä kaikki ruuvit ja tarkista, ettei tietokoneen sisällä ole irrallisia ruuveja. Muussa tapauksessa tietokone saattaa vahingoittua.**
- 9. Liitä tietokone ja oheislaitteet pistorasioihin ja kytke niihin virta.

# <span id="page-22-0"></span> **I/O-kehys**

**Dell™ Inspiron™ 300/400 -huolto-opas** 

- **O** I/O-kehyksen irrottaminen
- **I/O-kehyksen asentaminen**
- VAROITUS: Ennen kuin teet mitään toimia tietokoneen sisällä, lue tietokoneen mukana toimitetut turvallisuusohjeet. Lisää turvallisuusohjeita on<br>Regulatory Compliance -sivulla osoitteessa www.dell.com/regulatory\_compliance.
- **MUISTUTUS: Vain valtuutettu huoltoteknikko saa korjata tietokoneesi. Takuu ei kata huoltotöitä, joita on tehnyt joku muu kuin Dellin™ valtuuttama huoltoliike.**
- **MUISTUTUS: Maadoita itsesi sähköstaattisen purkauksen välttämiseksi käyttämällä maadoitusrannehihnaa tai koskettamalla maalaamatonta metallipintaa (kuten esimerkiksi tietokoneen liitintä).**

# <span id="page-22-1"></span>**I/O-kehyksen irrottaminen**

- 1. Noudata kohdassa [Alkutoimet](file:///C:/data/systems/insp400/fi/sm_fi/before.htm#wp1180557) esitettyjä ohjeita.
- 2. Irrota etukansi (katso kohtaa [Etukannen irrottaminen\)](file:///C:/data/systems/insp400/fi/sm_fi/top_cvr.htm#wp1184871).
- 3. Irrota alakansi (katso kohtaa [Alakannen irrottaminen\)](file:///C:/data/systems/insp400/fi/sm_fi/btm_cvr.htm#wp1190533).
- 4. Paina I/O-kehyksen pohjassa olevia kielekkeitä ja irrota ne kotelossa olevista paikoista. Nosta I/O-kehys sitten ulos tietokoneesta.

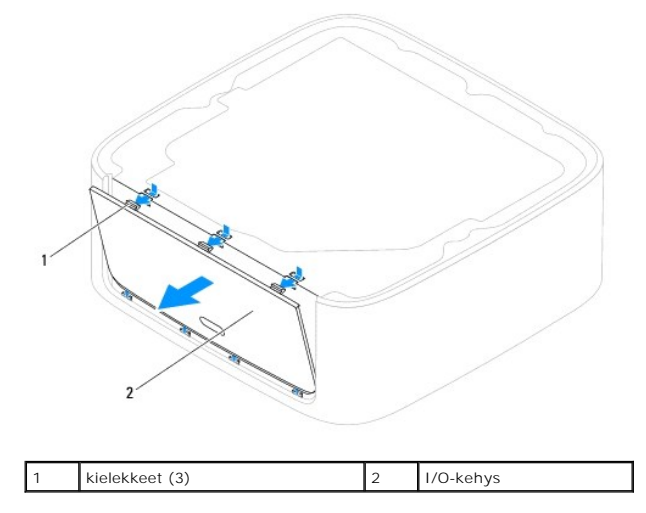

## <span id="page-22-2"></span>**I/O-kehyksen asentaminen**

- 1. Noudata kohdassa [Alkutoimet](file:///C:/data/systems/insp400/fi/sm_fi/before.htm#wp1180557) esitettyjä ohjeita.
- 2. Kohdista I/O-kehyksen kielekkeet tietokoneessa oleviin paikkoihin ja paina kehystä, kunnes se napsahtaa paikalleen.
- 3. Asenna alakansi (katso kohtaa [Alakannen asentaminen](file:///C:/data/systems/insp400/fi/sm_fi/btm_cvr.htm#wp1188640)).
- 4. Asenna etukansi (katso kohtaa [Etukannen asentaminen](file:///C:/data/systems/insp400/fi/sm_fi/top_cvr.htm#wp1184923)).
- **MUISTUTUS: Ennen kuin käynnistät tietokoneen, kiinnitä kaikki ruuvit ja tarkista, ettei tietokoneen sisällä ole irrallisia ruuveja. Muussa tapauksessa tietokone saattaa vahingoittua.**
- 5. Liitä tietokone ja oheislaitteet pistorasioihin ja kytke niihin virta.

# <span id="page-24-0"></span> **Muistimoduuli(t)**

**Dell™ Inspiron™ 300/400 -huolto-opas** 

- **O** Inspiron 300
- <sup>0</sup> Inspiron 400
- VAROITUS: Ennen kuin teet mitään toimia tietokoneen sisällä, lue tietokoneen mukana toimitetut turvallisuusohjeet. Lisää turvallisuusohjeita on<br>Regulatory Compliance -sivulla osoitteessa www.dell.com/regulatory\_compliance.
- **MUISTUTUS: Vain valtuutettu huoltoteknikko saa korjata tietokoneesi. Takuu ei kata huoltotöitä, joita on tehnyt joku muu kuin Dellin™ valtuuttama huoltoliike.**
- **MUISTUTUS: Maadoita itsesi sähköstaattisen purkauksen välttämiseksi käyttämällä maadoitusrannehihnaa tai koskettamalla maalaamatonta metallipintaa (kuten esimerkiksi tietokoneen liitintä).**

# <span id="page-24-1"></span>**Inspiron 300**

# **Muistimoduulin irrottaminen**

- 1. Noudata kohdassa [Alkutoimet](file:///C:/data/systems/insp400/fi/sm_fi/before.htm#wp1180557) esitettyjä ohjeita.
- 2. Irrota etukansi (katso kohtaa [Etukannen irrottaminen\)](file:///C:/data/systems/insp400/fi/sm_fi/top_cvr.htm#wp1184871).
- 3. Irrota etukiinnike (katso kohtaa [Etukiinnikkeen irrottaminen\)](file:///C:/data/systems/insp400/fi/sm_fi/top_bkt.htm#wp1050239).
- 4. Irrota optinen asema (katso kohtaa [Optisen aseman irrottaminen](file:///C:/data/systems/insp400/fi/sm_fi/odd.htm#wp1183032)).
- 5. Irrota asemapaikka (katso kohtaa [Asemapaikan irrottaminen](file:///C:/data/systems/insp400/fi/sm_fi/hdd_bkt.htm#wp1126927)).

#### **MUISTUTUS: Vältä liittimen vaurioituminen äläkä käytä työkaluja muistimoduulin kiinnikkeiden levittämiseen.**

- 6. Levitä muistimoduuliliittimen molemmissa päissä olevia kiinnikkeitä varovasti sormenpäilläsi, kunnes moduuli ponnahtaa ulos.
- 7. Irrota muistimoduuli liittimestä.

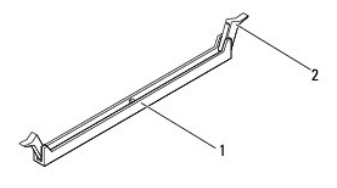

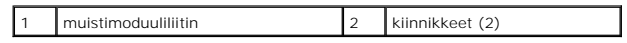

#### **Muistimoduulin asentaminen**

- 1. Noudata kohdassa **Alkutoimet** esitettyjä ohjeita.
- 2. Kohdista muistimoduulin lovi muistimoduuliliittimen kielekkeeseen.

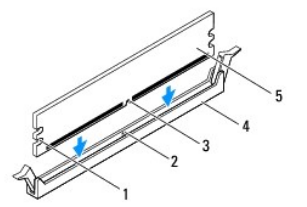

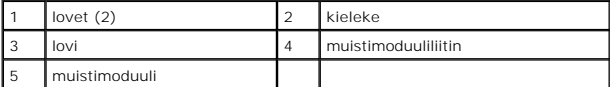

3. Paina muistimoduulia liitäntään, kunnes se napsahtaa paikalleen. Jos asetat muistimoduulin paikalleen oikein, kiinnikkeet napsahtavat muistimoduulin päissä oleviin loviin. Jos kiinnikkeet eivät napsahda paikalleen, irrota muistimoduuli ja asenna se uudelleen.

**HUOMAUTUS:** Jos muistimoduulia ei ole asennettu oikein, tietokone ei välttämättä käynnisty.

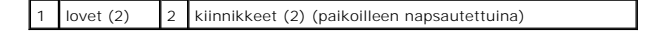

- 4. Asenna asemapaikka (katso kohtaa [Asemapaikan asentaminen\)](file:///C:/data/systems/insp400/fi/sm_fi/hdd_bkt.htm#wp1105539).
- 5. Asenna optinen asema (katso kohtaa [Optisen aseman asentaminen](file:///C:/data/systems/insp400/fi/sm_fi/odd.htm#wp1182963)).
- 6. Asenna etukiinnike (katso kohtaa [Etukiinnikkeen asentaminen](file:///C:/data/systems/insp400/fi/sm_fi/top_bkt.htm#wp1048583)).
- 7. Asenna etukansi (katso kohtaa [Etukannen asentaminen](file:///C:/data/systems/insp400/fi/sm_fi/top_cvr.htm#wp1184923)).
- **MUISTUTUS: Ennen kuin käynnistät tietokoneen, kiinnitä kaikki ruuvit ja tarkista, ettei tietokoneen sisällä ole irrallisia ruuveja. Muussa tapauksessa tietokone saattaa vahingoittua.**
- 8. Liitä tietokone ja oheislaitteet pistorasioihin ja kytke niihin virta. Jos näyttöön tulee ilmoitus muistin koon muuttumisesta, jatka painamalla <F1>-näppäintä.
- 9. Kirjaudu tietokoneeseen.
- 10. Muistin asennuksen tarkistaminen:

*Windows*® *XP:*

Valitse **Käynnistä**® **Ohjauspaneeli**® **Järjestelmä**.

*Windows Vista*®*:*

Napsauta **Käynnistä**-painiketta ® **Ohjauspaneeli**® **Järjestelmä ja ylläpito**.

*Windows 7:*

Napsauta **Käynnistä**-painiketta ® **Ohjauspaneeli**® **Järjestelmä ja suojaus**® **Järjestelmä**.

## <span id="page-25-0"></span>**Inspiron 400**

#### **Muistimoduulien irrottaminen**

- 1. Noudata kohdassa [Alkutoimet](file:///C:/data/systems/insp400/fi/sm_fi/before.htm#wp1180557) esitettyjä ohjeita.
- 2. Irrota alakansi (katso kohtaa [Alakannen irrottaminen\)](file:///C:/data/systems/insp400/fi/sm_fi/btm_cvr.htm#wp1190533).

**MUISTUTUS: Vältä liittimen vaurioituminen äläkä käytä työkaluja muistimoduulin kiinnikkeiden levittämiseen.**

<sup>11.</sup> Tarkista näytettävä muistin (RAM) määrä.

- 3. Levitä muistimoduuliliittimen molemmissa päissä olevia kiinnikkeitä varovasti sormenpäilläsi, kunnes moduuli ponnahtaa ulos.
- 4. Irrota muistimoduuli liittimestä.

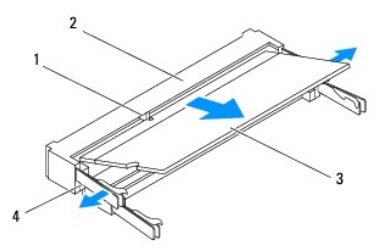

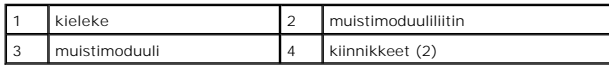

#### **Muistimoduulien asentaminen**

- **MUISTUTUS: Jos muistimoduuleja täytyy asentaa kahteen liittimeen, asenna muistimoduuli liittimeen "DIMM 1", ennen kuin asennat moduulin liittimeen "DIMM 2".**
- 1. Noudata kohdassa [Alkutoimet](file:///C:/data/systems/insp400/fi/sm_fi/before.htm#wp1180557) esitettyjä ohjeita.
- 2. Kohdista muistimoduulin lovi muistimoduuliliittimen kielekkeeseen.
- 3. Liu'uta moduuli tiukasti paikkaan 45 asteen kulmassa ja kierrä moduulia alaspäin, kunnes se napsahtaa paikalleen. Jos et kuule napsahdusta, irrota moduuli ja asenna se uudestaan.
- **HUOMAUTUS:** Jos muistimoduulia ei ole asennettu oikein, tietokone ei välttämättä käynnisty.
- 4. Asenna alakansi (katso kohtaa [Alakannen asentaminen](file:///C:/data/systems/insp400/fi/sm_fi/btm_cvr.htm#wp1188640)).
- **MUISTUTUS: Ennen kuin käynnistät tietokoneen, kiinnitä kaikki ruuvit ja tarkista, ettei tietokoneen sisällä ole irrallisia ruuveja. Muussa tapauksessa tietokone saattaa vahingoittua.**
- 5. Liitä tietokone ja oheislaitteet pistorasioihin ja kytke niihin virta. Jos näyttöön tulee ilmoitus muistin koon muuttumisesta, jatka painamalla <F1>-näppäintä.
- 6. Kirjaudu tietokoneeseen.
- 7. Muistin asennuksen tarkistaminen:

```
Windows® XP:
```
Valitse **Käynnistä**® **Ohjauspaneeli**® **Järjestelmä**.

```
Windows Vista®:
```
Napsauta **Käynnistä**-painiketta ® **Ohjauspaneeli**® **Järjestelmä ja ylläpito**.

*Windows 7:*

Napsauta **Käynnistä**-painiketta ® **Ohjauspaneeli**® **Järjestelmä ja suojaus**® **Järjestelmä**.

8. Tarkista näytettävä muistin (RAM) määrä.

#### <span id="page-27-0"></span> **Optinen asema Dell™ Inspiron™ 300/400 -huolto-opas**

- [Optisen aseman irrottaminen](#page-27-1)
- O Optisen aseman a
- VAROITUS: Ennen kuin teet mitään toimia tietokoneen sisällä, lue tietokoneen mukana toimitetut turvallisuusohjeet. Lisää turvallisuusohjeita on<br>Regulatory Compliance -sivulla osoitteessa www.dell.com/regulatory\_compliance.
- **MUISTUTUS: Vain valtuutettu huoltoteknikko saa korjata tietokoneesi. Takuu ei kata huoltotöitä, joita on tehnyt joku muu kuin Dellin™ valtuuttama huoltoliike.**
- **MUISTUTUS: Maadoita itsesi sähköstaattisen purkauksen välttämiseksi käyttämällä maadoitusrannehihnaa tai koskettamalla maalaamatonta metallipintaa (kuten esimerkiksi tietokoneen liitintä).**

## <span id="page-27-1"></span>**Optisen aseman irrottaminen**

- 1. Noudata kohdan **Alkutoimet** ohjeita.
- 2. Irrota etukansi (katso kohtaa [Etukannen irrottaminen\)](file:///C:/data/systems/insp400/fi/sm_fi/top_cvr.htm#wp1184871).
- 3. Irrota etukiinnike (katso kohtaa [Etukiinnikkeen irrottaminen\)](file:///C:/data/systems/insp400/fi/sm_fi/top_bkt.htm#wp1050239).
- 4. Irrota optisen aseman kaapeli optisessa asemassa olevasta liittimestä.
- 5. Irrota ruuvi, jolla optinen asema on kiinnitetty asemapaikkaan.
- 6. Liu'uta optinen asema ulos tietokoneen etuosasta työntämällä asemaa.

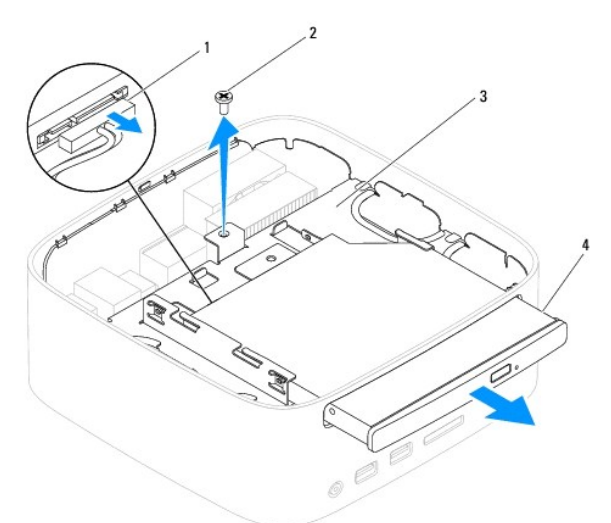

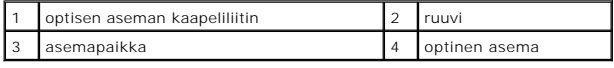

## <span id="page-27-2"></span>**Optisen aseman asentaminen**

- 1. Noudata kohdassa [Alkutoimet](file:///C:/data/systems/insp400/fi/sm_fi/before.htm#wp1180557) esitettyjä ohjeita.
- 2. Liu'uta optinen asema takaisin asemapaikkaan.
- 3. Asenna ruuvi, jolla optinen asema on kiinnitetty asemapaikkaan.
- 4. Liitä optisen aseman kaapeli optisessa asemassa olevaan liittimeen.
- 5. Asenna etukiinnike (katso kohtaa [Etukiinnikkeen asentaminen](file:///C:/data/systems/insp400/fi/sm_fi/top_bkt.htm#wp1048583)).
- 6. Asenna etukansi (katso kohtaa [Etukannen asentaminen](file:///C:/data/systems/insp400/fi/sm_fi/top_cvr.htm#wp1184923)).
- **MUISTUTUS: Ennen kuin käynnistät tietokoneen, kiinnitä kaikki ruuvit ja tarkista, ettei tietokoneen sisällä ole irrallisia ruuveja. Muussa tapauksessa tietokone saattaa vahingoittua.**
- 7. Liitä tietokone ja oheislaitteet pistorasioihin ja kytke niihin virta.

#### <span id="page-29-0"></span> **Suoritin (vain Inspiron 400) Dell™ Inspiron™ 300/400 -huolto-opas**

- **O** Suorittimen irrottaminen
- **O** Suorittimen asentaminen
- VAROITUS: Ennen kuin teet mitään toimia tietokoneen sisällä, lue tietokoneen mukana toimitetut turvallisuusohjeet. Lisää turvallisuusohjeita on<br>Regulatory Compliance -sivulla osoitteessa www.dell.com/regulatory\_compliance.
- **MUISTUTUS: Vain valtuutettu huoltoteknikko saa korjata tietokoneesi. Takuu ei kata huoltotöitä, joita on tehnyt joku muu kuin Dellin™ valtuuttama huoltoliike.**
- **MUISTUTUS: Maadoita itsesi sähköstaattisen purkauksen välttämiseksi käyttämällä maadoitusrannehihnaa tai koskettamalla maalaamatonta metallipintaa (kuten esimerkiksi tietokoneen liitintä).**

## <span id="page-29-1"></span>**Suorittimen irrottaminen**

- 1. Noudata kohdassa [Alkutoimet](file:///C:/data/systems/insp400/fi/sm_fi/before.htm#wp1180557) esitettyjä ohjeita.
- 2. Irrota etukansi (katso kohtaa [Etukannen irrottaminen\)](file:///C:/data/systems/insp400/fi/sm_fi/top_cvr.htm#wp1184871).
- 3. Irrota etukiinnike (katso kohtaa [Etukiinnikkeen irrottaminen\)](file:///C:/data/systems/insp400/fi/sm_fi/top_bkt.htm#wp1050239).
- 4. Irrota optinen asema (katso kohtaa [Optisen aseman irrottaminen](file:///C:/data/systems/insp400/fi/sm_fi/odd.htm#wp1183032)).
- 5. Irrota asemapaikka (katso kohtaa [Asemapaikan irrottaminen](file:///C:/data/systems/insp400/fi/sm_fi/hdd_bkt.htm#wp1126927)).
- 6. Irrota suorittimen jäähdytyselementti (katso kohtaa [Suorittimen jäähdytyselementin irrottaminen](file:///C:/data/systems/insp400/fi/sm_fi/heat_sin.htm#wp1193030)).

# **MUISTUTUS: Suorittimen jäähdytyselementti voi kuumentua voimakkaasti normaalin käytön aikana. Anna jäähdytyselementin jäähtyä riittävästi, ennen kuin kosketat sitä.**

7. Paina vapautusvipua alas- ja ulospäin, jotta se irtoaa kiinnityskielekkeestään.

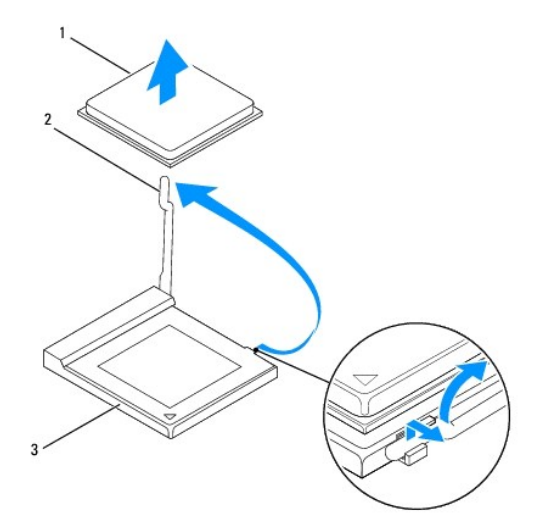

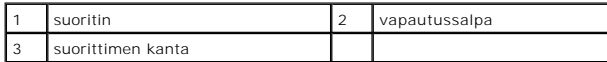

# **MUISTUTUS: Älä kosketa suorittimen kannan sisäpuolella olevia nastoja tai pudota nastojen päälle mitään esineitä, kun irrotat tai vaihdat suorittimen.**

8. Irrota suoritin kannasta varovaisesti nostamalla.

Jätä vapautussalpa auki, jotta kanta on valmis uutta suoritinta varten.

## <span id="page-30-1"></span><span id="page-30-0"></span>**Suorittimen asentaminen**

**MUISTUTUS: Maadoita itsesi koskettamalla maalaamatonta metallipintaa tai tietokoneen jalustaa.**

- **MUISTUTUS: Älä kosketa kannan sisäpuolella oleviin nastoihin tai pudota nastojen päälle mitään esineitä, kun vaihdat suorittimen.**
- 1. Noudata kohdassa [Alkutoimet](file:///C:/data/systems/insp400/fi/sm_fi/before.htm#wp1180557) esitettyjä ohjeita.
- 2. Pura uusi suoritin pakkauksesta. Älä kosketa suorittimen alapuolta.

**MUISTUTUS: Suoritin on asetettava kantaan oikein. Muutoin suoritin ja tietokone voivat vahingoittua pysyvästi, kun tietokone käynnistetään.**

3. Jätä vapautussalpa auki, jotta kanta on valmis uutta suoritinta varten.

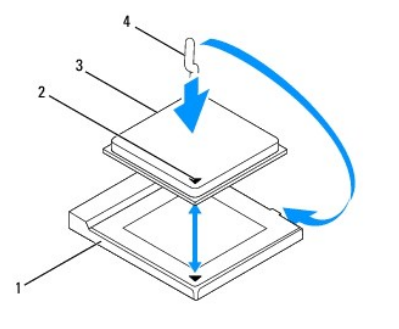

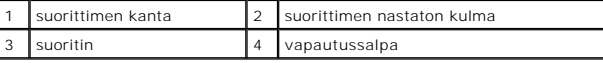

4. Varmista, että suorittimen kannan vapautusvipu on täysin auki.

- MUISTUTUS: Kannan nastat ovat herkkiä. Varmista vikojen välttämiseksi, että suoritin on kohdistettu oikein kantaan, äläkä käytä liikaa voimaa,<br>kun asennat suorittimen. Älä kosketa tai taivuta emolevyn nastoja.
- **MUISTUTUS: Suoritin on asetettava kantaan oikein. Muutoin suoritin voi vahingoittua pysyvästi.**
- 5. Kohdista suorittimen etu- ja takapuolen kohdistuslovet kannan vastaaviin kohtiin.
- 6. Kohdista suorittimen nasta 1 -kulma kannan nasta 1 -kulmaan.
- 7. Aseta suoritin kevyesti kantaan ja varmista, että suoritin on kannassa oikeassa asennossa.
- 8. Käännä kannan vapautussalpa takaisin kantaa kohti ja kiinnitä suoritin napsauttamalla salpa kiinni.
- 9. Pyyhi piitahna jäähdytyselementin pohjasta.

**MUISTUTUS: Lisää uutta piitahnaa. Uusi piitahna on keskeisen tärkeää riittävän lämpösidoksen muodostumiseksi. Se takaa suorittimen optimaalisen suorituskyvyn.**

10. Levitä uutta piitahnaa suorittimen yläosaan.

## **MUISTUTUS: Tarkista, että suorittimen jäähdytyselementti on oikein ja tukevasti paikallaan.**

- 11. Kiinnitä suorittimen jäähdytyselementti (katso kohtaa Suorittimen [jäähdytyselementin asentaminen](file:///C:/data/systems/insp400/fi/sm_fi/heat_sin.htm#wp1194285)).
- 12. Asenna asemapaikka (katso kohtaa [Asemapaikan asentaminen\)](file:///C:/data/systems/insp400/fi/sm_fi/hdd_bkt.htm#wp1105539).
- 13. Asenna optinen asema (katso kohtaa [Optisen aseman asentaminen](file:///C:/data/systems/insp400/fi/sm_fi/odd.htm#wp1182963)).
- 14. Asenna etukiinnike (katso kohtaa [Etukiinnikkeen asentaminen](file:///C:/data/systems/insp400/fi/sm_fi/top_bkt.htm#wp1048583)).
- 15. Asenna etukansi (katso kohtaa [Etukannen asentaminen](file:///C:/data/systems/insp400/fi/sm_fi/top_cvr.htm#wp1184923)).
- **MUISTUTUS: Ennen kuin käynnistät tietokoneen, kiinnitä kaikki ruuvit ja tarkista, ettei tietokoneen sisällä ole irrallisia ruuveja. Muussa tapauksessa tietokone saattaa vahingoittua.**
- 16. Liitä tietokone ja oheislaitteet pistorasioihin ja kytke niihin virta.

#### <span id="page-32-0"></span> **Virtapainikekiinnike Dell™ Inspiron™ 300/400 -huolto-opas**

- [Virtapainikekiinnikkeen irrottaminen](#page-32-1)
- **O** Virtapainikekiinnikkeen as
- VAROITUS: Ennen kuin teet mitään toimia tietokoneen sisällä, lue tietokoneen mukana toimitetut turvallisuusohjeet. Lisää turvallisuusohjeita on<br>Regulatory Compliance -sivulla osoitteessa www.dell.com/regulatory\_compliance.
- **MUISTUTUS: Vain valtuutettu huoltoteknikko saa korjata tietokoneesi. Takuu ei kata huoltotöitä, joita on tehnyt joku muu kuin Dellin™ valtuuttama huoltoliike.**
- **MUISTUTUS: Maadoita itsesi sähköstaattisen purkauksen välttämiseksi käyttämällä maadoitusrannehihnaa tai koskettamalla maalaamatonta metallipintaa (kuten esimerkiksi tietokoneen liitintä).**

## <span id="page-32-1"></span>**Virtapainikekiinnikkeen irrottaminen**

- 1. Noudata kohdassa [Alkutoimet](file:///C:/data/systems/insp400/fi/sm_fi/before.htm#wp1180557) esitettyjä ohjeita.
- 2. Irrota etukansi (katso kohtaa [Etukannen irrottaminen\)](file:///C:/data/systems/insp400/fi/sm_fi/top_cvr.htm#wp1184871).
- 3. Irrota etukiinnike (katso kohtaa [Etukiinnikkeen irrottaminen\)](file:///C:/data/systems/insp400/fi/sm_fi/top_bkt.htm#wp1050239).
- 4. Irrota optinen asema (katso kohtaa [Optisen aseman irrottaminen](file:///C:/data/systems/insp400/fi/sm_fi/odd.htm#wp1183032)).
- 5. Irrota ruuvi, jolla virtapainikekiinnike on kiinnitetty asemapaikkaan.

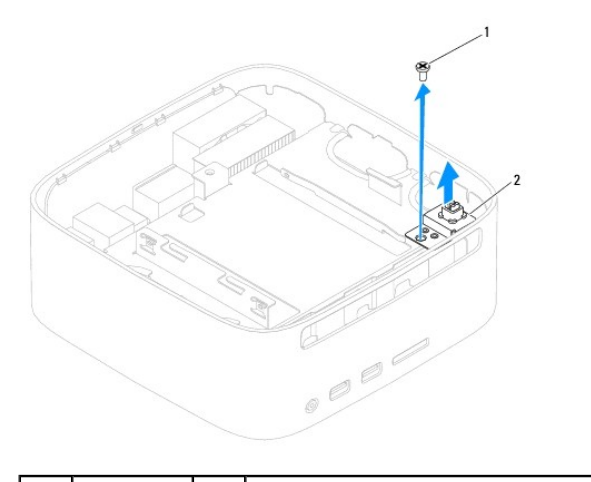

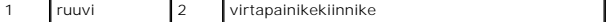

- 6. Irrota asemapaikka (katso kohtaa [Asemapaikan irrottaminen](file:///C:/data/systems/insp400/fi/sm_fi/hdd_bkt.htm#wp1126927)).
- 7. Irrota virtapainikkeen kaapeli emolevyssä olevasta liittimestä.
- 8. Nosta virtapainikekiinnike sekä virtapainikkeen kaapeli ulos tietokoneesta.

## <span id="page-32-2"></span>**Virtapainikekiinnikkeen asentaminen**

- 1. Noudata kohdassa [Alkutoimet](file:///C:/data/systems/insp400/fi/sm_fi/before.htm#wp1180557) esitettyjä ohjeita.
- 2. Liitä virtapainikkeen kaapeli emolevyssä olevaan liittimeen.
- 3. Asenna asemapaikka (katso kohtaa [Asemapaikan asentaminen\)](file:///C:/data/systems/insp400/fi/sm_fi/hdd_bkt.htm#wp1105539).
- 4. Asenna ruuvi, jolla virtapainikekiinnike on kiinnitetty asemapaikkaan.
- 5. Asenna optinen asema (katso kohtaa [Optisen aseman asentaminen](file:///C:/data/systems/insp400/fi/sm_fi/odd.htm#wp1182963)).
- 6. Asenna etukiinnike (katso kohtaa [Etukiinnikkeen asentaminen](file:///C:/data/systems/insp400/fi/sm_fi/top_bkt.htm#wp1048583)).
- 7. Asenna etukansi (katso kohtaa [Etukannen asentaminen](file:///C:/data/systems/insp400/fi/sm_fi/top_cvr.htm#wp1184923)).
- **MUISTUTUS: Ennen kuin käynnistät tietokoneen, kiinnitä kaikki ruuvit ja tarkista, ettei tietokoneen sisällä ole irrallisia ruuveja. Muussa tapauksessa tietokone saattaa vahingoittua.**
- 8. Liitä tietokone ja oheislaitteet pistorasioihin ja kytke niihin virta.

#### <span id="page-34-0"></span> **Kotelon tuuletin Dell™ Inspiron™ 300/400 -huolto-opas**

- [Kotelon tuulettimen irrottaminen](#page-34-1)  [Kotelon tuulettimen vaihtaminen](#page-34-2)
- VAROITUS: Ennen kuin teet mitään toimia tietokoneen sisällä, lue tietokoneen mukana toimitetut turvallisuusohjeet. Lisää turvallisuusohjeita on<br>Regulatory Compliance -sivulla osoitteessa www.dell.com/regulatory\_compliance.
- **MUISTUTUS: Vain valtuutettu huoltoteknikko saa korjata tietokoneesi. Takuu ei kata huoltotöitä, joita on tehnyt joku muu kuin Dellin™ valtuuttama huoltoliike.**
- **MUISTUTUS: Maadoita itsesi sähköstaattisen purkauksen välttämiseksi käyttämällä maadoitusrannehihnaa tai koskettamalla maalaamatonta metallipintaa (kuten esimerkiksi tietokoneen liitintä).**

## <span id="page-34-1"></span>**Kotelon tuulettimen irrottaminen**

- 1. Noudata kohdassa [Alkutoimet](file:///C:/data/systems/insp400/fi/sm_fi/before.htm#wp1180557) esitettyjä ohjeita.
- 2. Irrota etukansi (katso kohtaa [Etukannen irrottaminen\)](file:///C:/data/systems/insp400/fi/sm_fi/top_cvr.htm#wp1184871).
- 3. Irrota etukiinnike (katso kohtaa [Etukiinnikkeen irrottaminen\)](file:///C:/data/systems/insp400/fi/sm_fi/top_bkt.htm#wp1050239).
- 4. Irrota I/O-kehys (katso kohtaa [I/O-kehyksen irrottaminen](file:///C:/data/systems/insp400/fi/sm_fi/io_bzl.htm#wp1183926)).
- 5. Irrota kotelon tuulettimen kaapeli emolevyssä olevasta liittimestä.
- 6. Irrota neljä ruuvia, joilla kotelon tuuletin on kiinnitetty I/O- kiinnikkeeseen.
- 7. Nosta kotelon tuuletin pois tietokoneesta.

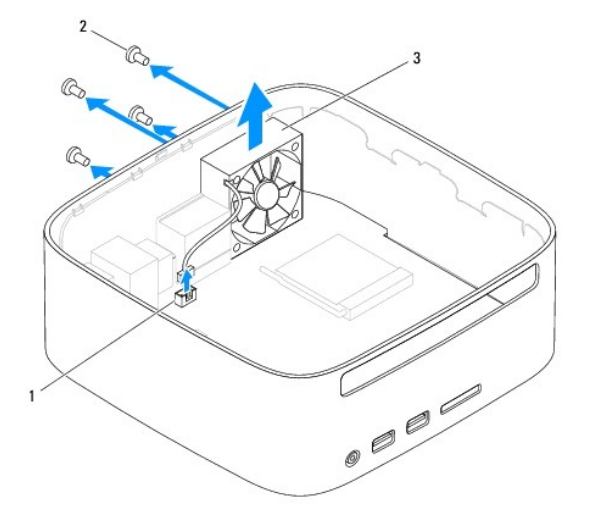

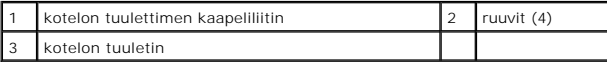

## <span id="page-34-2"></span>**Kotelon tuulettimen vaihtaminen**

- 1. Noudata kohdassa [Alkutoimet](file:///C:/data/systems/insp400/fi/sm_fi/before.htm#wp1180557) esitettyjä ohjeita.
- 2. Kohdista tuulettimen kotelossa olevat ruuvinreiät I/O-kiinnikkeen ruuvinreikiin.
- 3. Asenna neljä ruuvia, joilla kotelon tuuletin on kiinnitetty I/O- kiinnikkeeseen.
- 4. Kytke tuulettimen kotelon kaapeli emolevyn liittimeen.
- 5. Asenna I/O-kehys (katso kohtaa [I/O-kehyksen asentaminen\)](file:///C:/data/systems/insp400/fi/sm_fi/io_bzl.htm#wp1188640).
- 6. Asenna etukiinnike (katso kohtaa [Etukiinnikkeen asentaminen](file:///C:/data/systems/insp400/fi/sm_fi/top_bkt.htm#wp1048583)).
- 7. Asenna etukansi (katso kohtaa [Etukannen asentaminen](file:///C:/data/systems/insp400/fi/sm_fi/top_cvr.htm#wp1184923)).
- **MUISTUTUS: Ennen kuin käynnistät tietokoneen, kiinnitä kaikki ruuvit ja tarkista, ettei tietokoneen sisällä ole irrallisia ruuveja. Muussa tapauksessa tietokone saattaa vahingoittua.**
- 8. Liitä tietokone ja oheislaitteet pistorasioihin ja kytke niihin virta.

### <span id="page-36-0"></span> **Emolevy**

**Dell™ Inspiron™ 300/400 -huolto-opas** 

- [Emolevyn irrottaminen](#page-36-1)
- [Emolevyn asentaminen](#page-37-0)
- **Huoltomerkin kirjoittaminen BIOSiin**
- VAROITUS: Ennen kuin teet mitään toimia tietokoneen sisällä, lue tietokoneen mukana toimitetut turvallisuusohjeet. Lisää turvallisuusohjeita on<br>Regulatory Compliance -sivulla osoitteessa www.dell.com/regulatory\_compliance.
- **MUISTUTUS: Vain valtuutettu huoltoteknikko saa korjata tietokoneesi. Takuu ei kata huoltotöitä, joita on tehnyt joku muu kuin Dellin™ valtuuttama huoltoliike.**
- **MUISTUTUS: Maadoita itsesi sähköstaattisen purkauksen välttämiseksi käyttämällä maadoitusrannehihnaa tai koskettamalla maalaamatonta metallipintaa (kuten esimerkiksi tietokoneen liitintä).**

**MUISTUTUS: Pidä osista ja korteista kiinni niiden reunoista ja vältä nastojen ja liittimien koskettamista.**

Emolevyn BIOS-sirussa on huoltomerkki, joka näkyy myös tietokoneen pohjassa olevassa viivakooditarrassa. Emolevyn vaihtosarja sisältää CD-levyn<br>huoltomerkin siirtämiseen apuohjelman avulla uuteen emolevyyn.

## <span id="page-36-1"></span>**Emolevyn irrottaminen**

- 1. Noudata kohdassa [Alkutoimet](file:///C:/data/systems/insp400/fi/sm_fi/before.htm#wp1180557) esitettyjä ohjeita.
- 2. Irrota etukansi (katso kohtaa [Etukannen irrottaminen\)](file:///C:/data/systems/insp400/fi/sm_fi/top_cvr.htm#wp1184871).
- 3. Irrota etukiinnike (katso kohtaa [Etukiinnikkeen irrottaminen\)](file:///C:/data/systems/insp400/fi/sm_fi/top_bkt.htm#wp1050239).
- 4. Irrota alakansi (katso kohtaa [Alakannen irrottaminen\)](file:///C:/data/systems/insp400/fi/sm_fi/btm_cvr.htm#wp1190533).
- 5. Irrota optinen asema (katso kohtaa [Optisen aseman irrottaminen](file:///C:/data/systems/insp400/fi/sm_fi/odd.htm#wp1183032))
- 6. Irrota asemapaikka (katso kohtaa [Asemapaikan irrottaminen](file:///C:/data/systems/insp400/fi/sm_fi/hdd_bkt.htm#wp1126927))
- 7. Irrota nappiparisto (katso kohtaa [Nappipariston poistaminen](file:///C:/data/systems/insp400/fi/sm_fi/coinbatt.htm#wp1189043)).
- 8. Irrota I/O-kehys (katso kohtaa [I/O-kehyksen irrottaminen](file:///C:/data/systems/insp400/fi/sm_fi/io_bzl.htm#wp1183926)).
- 9. Irrota kotelon tuuletin (katso kohtaa [Kotelon tuulettimen irrottaminen\)](file:///C:/data/systems/insp400/fi/sm_fi/sb_fan.htm#wp1194281)
- 10. Irrota I/O-kiinnike (katso kohtaa [I/O-kiinnikkeen irrottaminen](file:///C:/data/systems/insp400/fi/sm_fi/io_bkt.htm#wp1183926)).
- 11. Irrota muistimoduuli(t) (katso kohtaa [Muistimoduuli\(t\)\)](file:///C:/data/systems/insp400/fi/sm_fi/memory.htm#wp1188716).
- 12. *Vain Inspiron 400:* 
	- a. Irrota Mini-kortti (katso kohtaa [Mini-kortin irrottaminen](file:///C:/data/systems/insp400/fi/sm_fi/cards.htm#wp1189747)).
	- b. Irrota suorittimen jäähdytyselementti (katso kohtaa [Suorittimen jäähdytyselementin irrottaminen](file:///C:/data/systems/insp400/fi/sm_fi/heat_sin.htm#wp1193030))
	- c. Irrota suoritin (katso kohtaa [Suorittimen irrottaminen\)](file:///C:/data/systems/insp400/fi/sm_fi/processo.htm#wp1195903).

**HUOMAUTUS:** Merkitse kaapelin reitit muistiin ennen kaapelien irrottamista emolevystä.

- d. Irrota näytönohjaimen jäähdytyselementti (katso kohtaa [Näytönohjaimen jäähdytyselementin irrottaminen](file:///C:/data/systems/insp400/fi/sm_fi/gph_hs.htm#wp1182997)).
- e. Irrota näytönohjain (katso kohtaa [Näytönohjaimen irrottaminen](file:///C:/data/systems/insp400/fi/sm_fi/gph_crd.htm#wp1181511)).
- f. Irrota näytönohjaimen tuuletin (katso kohtaa [Näytönohjaimen tuulettimen irrottaminen](file:///C:/data/systems/insp400/fi/sm_fi/gph_fan.htm#wp1181511)).
- 13. Irrota kaikki emolevyyn kiinnitetyt kaapelit.
- 14. Irrota neljä ruuvia, joilla emolevy on kiinnitetty koteloon.
- 15. Irrota emolevy kotelosta työntämällä emolevyä pohjasta.
- 16. Vapauta emolevyn liittimet kotelon paikoista liu'uttamalla emolevy kotelon takareunaan.

17. Nosta emolevy irti tietokoneesta.

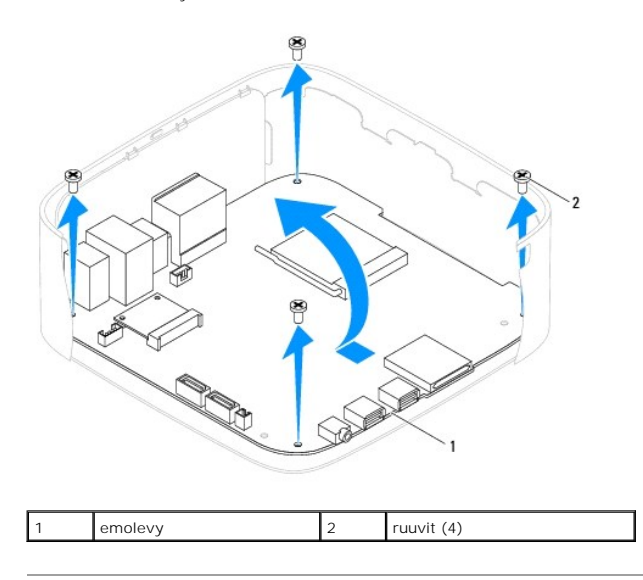

## <span id="page-37-0"></span>**Emolevyn asentaminen**

- 1. Noudata kohdassa [Alkutoimet](file:///C:/data/systems/insp400/fi/sm_fi/before.htm#wp1180557) esitettyjä ohjeita.
- 2. Kohdista emolevyn liittimet kotelon liitinpaikkoihin ja liu'uta emolevy paikalleen.
- 3. Kiinnitä emolevy koteloon neljällä ruuvilla.
- 4. *Vain Inspiron 400:* 
	- a. Asenna näytönohjaimen tuuletin (katso kohtaa [Näytönohjaimen tuulettimen asentaminen](file:///C:/data/systems/insp400/fi/sm_fi/gph_fan.htm#wp1181645)).
	- b. Asenna näytönohjain (katso kohtaa [Näytönohjaimen asentaminen](file:///C:/data/systems/insp400/fi/sm_fi/gph_crd.htm#wp1181645)).
	- c. Asenna näytönohjaimen jäähdytyselementti (katso kohtaa [Näytönohjaimen jäähdytyselementin asentaminen](file:///C:/data/systems/insp400/fi/sm_fi/gph_hs.htm#wp1181645)).
	- d. Kiinnitä suoritin (katso kohtaa [Suorittimen asentaminen](file:///C:/data/systems/insp400/fi/sm_fi/processo.htm#wp1195918)).
	- e. Kiinnitä suorittimen jäähdytyselementti (katso kohtaa [Suorittimen jäähdytyselementin asentaminen](file:///C:/data/systems/insp400/fi/sm_fi/heat_sin.htm#wp1194285)).
	- f. Asenna Mini-kortti (katso kohtaa [Mini-kortin asentaminen](file:///C:/data/systems/insp400/fi/sm_fi/cards.htm#wp1193712)).
- 5. Liitä kaikki kaapelit emolevyyn.
- 6. Asenna muistimoduuli(t) (katso kohtaa [Muistimoduuli\(t\)\)](file:///C:/data/systems/insp400/fi/sm_fi/memory.htm#wp1188716).
- 7. Asenna I/O-kiinnike (katso kohtaa |/O-kiinnikkeen asentaminen).
- 8. Asenna kotelon tuuletin (katso kohtaa [Kotelon tuulettimen vaihtaminen\)](file:///C:/data/systems/insp400/fi/sm_fi/sb_fan.htm#wp1194147).
- 9. Asenna I/O-kehys (katso kohtaa [I/O-kehyksen asentaminen\)](file:///C:/data/systems/insp400/fi/sm_fi/io_bzl.htm#wp1188640).
- 10. Asenna nappiparisto (katso kohtaa [Nappipariston asentaminen\)](file:///C:/data/systems/insp400/fi/sm_fi/coinbatt.htm#wp1188265)
- 11. Asenna asemapaikka (katso kohtaa [Asemapaikan asentaminen\)](file:///C:/data/systems/insp400/fi/sm_fi/hdd_bkt.htm#wp1105539).
- 12. Asenna optinen asema (katso kohtaa [Optisen aseman asentaminen](file:///C:/data/systems/insp400/fi/sm_fi/odd.htm#wp1182963)).
- 13. Asenna alakansi (katso kohtaa [Alakannen asentaminen](file:///C:/data/systems/insp400/fi/sm_fi/btm_cvr.htm#wp1188640)).
- 14. Asenna etukiinnike (katso kohtaa [Etukiinnikkeen asentaminen](file:///C:/data/systems/insp400/fi/sm_fi/top_bkt.htm#wp1048583)).
- 15. Asenna etukansi (katso kohtaa [Etukannen asentaminen](file:///C:/data/systems/insp400/fi/sm_fi/top_cvr.htm#wp1184923)).
- <span id="page-38-1"></span>**MUISTUTUS: Ennen kuin käynnistät tietokoneen, kiinnitä kaikki ruuvit ja tarkista, ettei tietokoneen sisällä ole irrallisia ruuveja. Muussa tapauksessa tietokone saattaa vahingoittua.**
- 16. Käynnistä tietokone.
	- **HUOMAUTUS:** Kun olet vaihtanut emolevyn, kirjoita tietokoneen huoltotunnus uuden emolevyn BIOS:iin.
- 17. Syötä huoltomerkki (katso kohtaa [Huoltomerkin kirjoittaminen BIOSiin](#page-38-0)).

# <span id="page-38-0"></span>**Huoltomerkin kirjoittaminen BIOSiin**

- 1. Käynnistä tietokone.
- 2. Siirry järjestelmän asetusohjelmaan painamalla <F2> POST-testauksen aikana.
- 3. Selaa turvallisuusvälilehteen ja syötä huoltomerkki kenttään **Set Service Tag** (Anna huoltomerkki).

# <span id="page-39-0"></span> **Järjestelmän asetukset -apuohjelma**

**Dell™ Inspiron™ 300/400 -huolto-opas** 

- **O** Yleiskatsaus
- **O** [Unohtuneiden salasanojen ja CMOS-](#page-42-0)asetusten tyhjentän
- [BIOSin flash-](#page-43-0)päivitys

#### <span id="page-39-1"></span>**Yleiskatsaus**

Järjestelmän asetukset -apuohjelman avulla voit:

- l muuttaa järjestelmän kokoonpanotietoja laitteiden lisäämisen, muuttamisen tai poistamisen jälkeen;
- l asettaa tai muuttaa käyttäjän valittavissa olevia asetuksia, kuten käyttäjän salasanan;
- l lukea nykyisen muistin määrän tai määrittää asennetun kiintolevyn tyypin.

**MUISTUTUS: Älä muuta tämän ohjelman asetuksia, ellet ole kokenut tietokoneen käyttäjä. Tietyt muutokset voivat saada tietokoneen toimimaan virheellisesti.**

**HUOMAUTUS:** Ennen järjestelmän asennusten muuttamista on suositeltavaa kirjoittaa järjestelmän asennusnäytön tiedot muistiin tulevaa käyttöä varten.

### <span id="page-39-2"></span>**Järjestelmän asetukset -apuohjelman avaaminen**

- 1. Käynnistä (tai käynnistä uudelleen) tietokone.
- 2. Kun DELL™-logo näkyy näytössä, odota, että F2-kehote tulee näyttöön. Paina silloin heti <F2>-näppäintä.
	- HUOMAUTUS: F2-kehote ilmaisee, että näppäimistö on alustettu. Kehote näkyy näytössä vain hyvin lyhyen hetken. Seuraa tarkasti, milloin<br>kehote tulee näyttöön, ja paina heti <F2>. Jos painat <F2> ennen kuin kehote näkyy, pai

#### **Järjestelmän asennusnäytöt**

Järjestelmän asennusnäytössä näkyvät tietokoneen nykyiset tai muutettavissa olevat kokoonpanotiedot. Näytön tiedot jaetaan kolmeen alueeseen: **asennuskohde**, aktiivinen **ohjenäyttö** ja **näppäintoiminnot**.

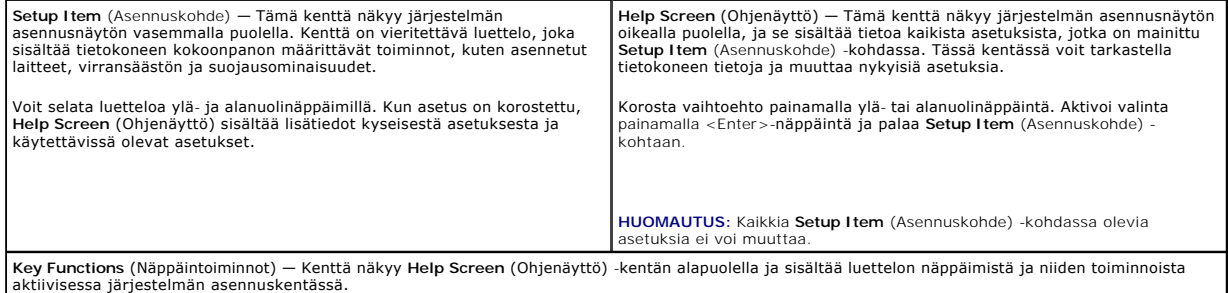

#### **Järjestelmän asetukset -valinnat**

**HUOMAUTUS:** Tässä osassa kuvatut kohteet eivät välttämättä näytä kaikissa tietokoneissa samalta kuin tässä.

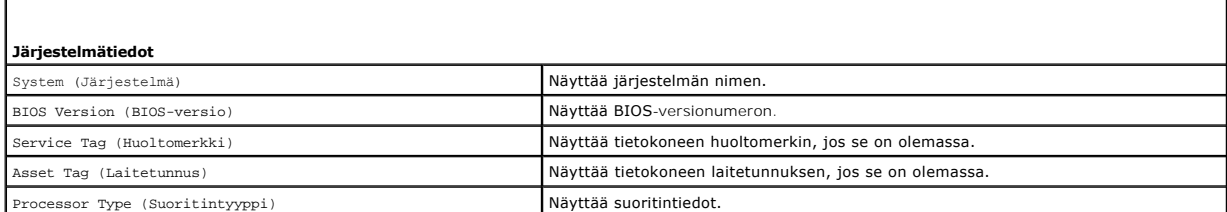

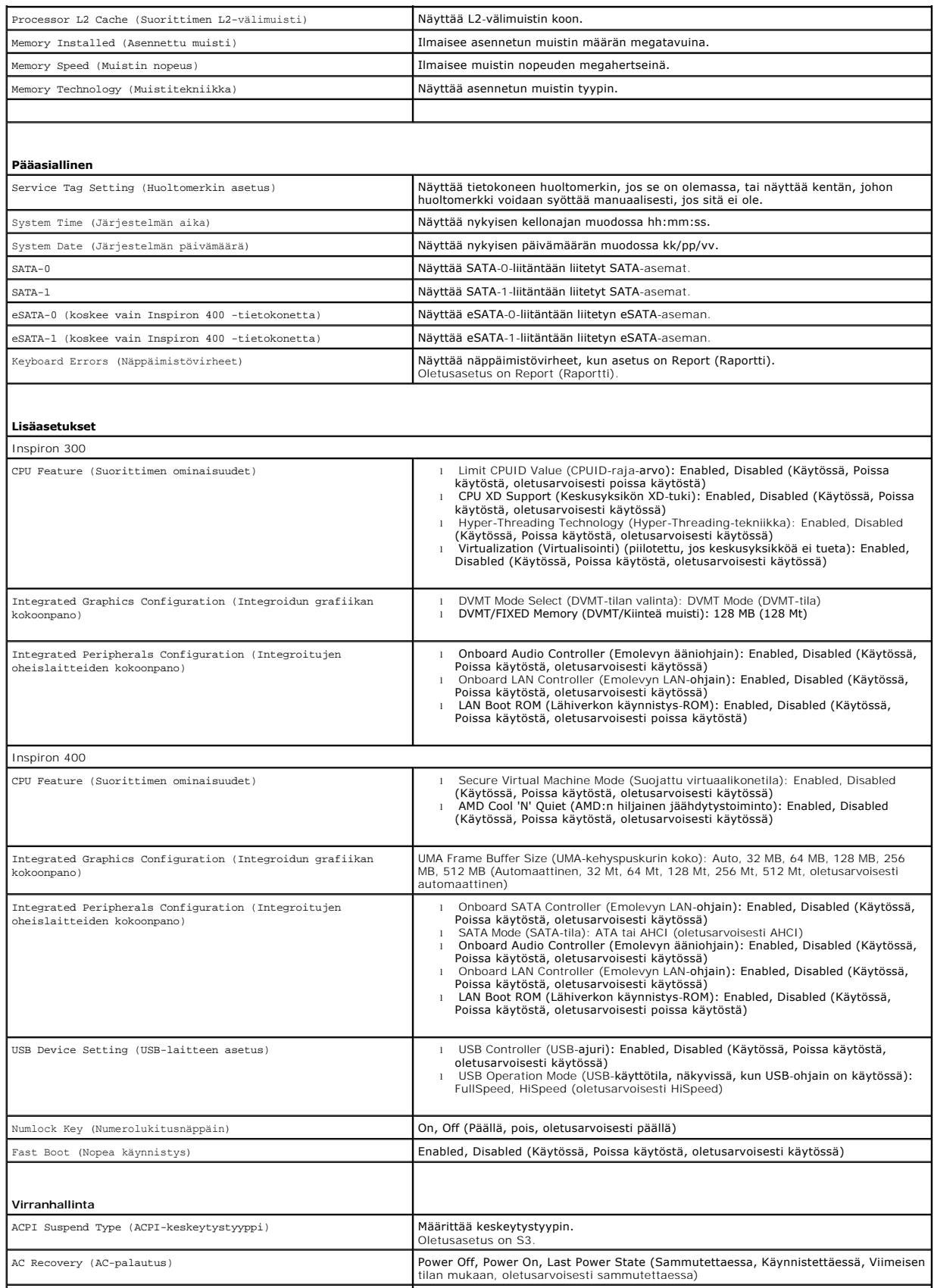

Low Power Mode (Alhainen virtatila) (koskee vain Inspiron 400 Enabled, Disabled (Käytössä, Poissa käytöstä, oletusarvoisesti käytössä)

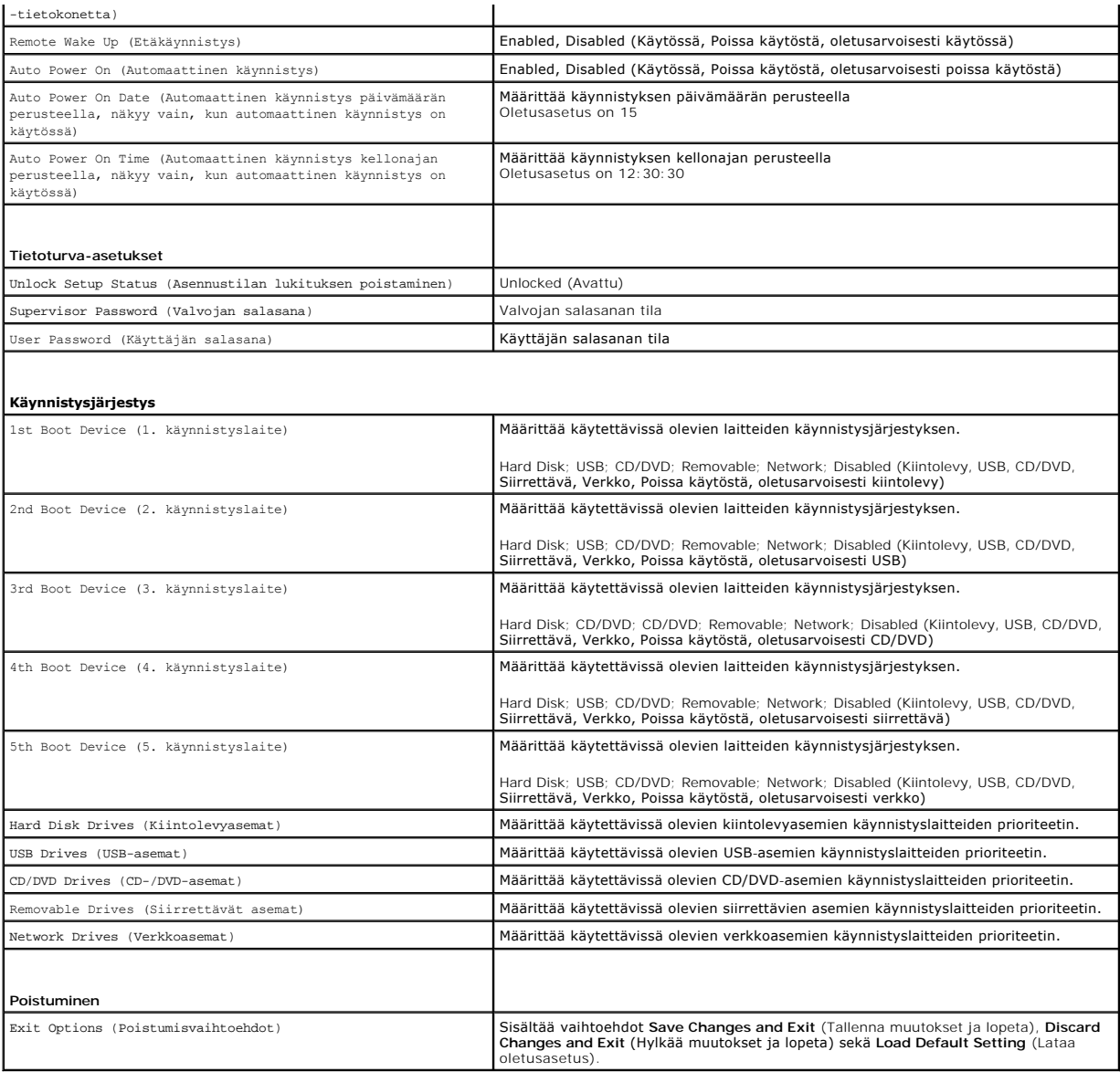

# **Boot Sequence (Käynnistysjärjestys)**

Voit muuttaa laitteiden käynnistysjärjestystä tämän toiminnon avulla.

#### **Boot Options (Käynnistysasetukset)**

- l **Hard Drive** (Kiintolevy): Tietokone yrittää käynnistystä ensisijaiselta kiintolevyltä. Jos kiintolevyllä ei ole käyttöjärjestelmää, tietokone näyttää virheilmoituksen.
- ı USB Flash Device (USB-muistilaite): Aseta muistilaite USB-porttiin ja käynnistä tietokone uudelleen. Kun F12 Boot Options (F12-käynnistysasetukset)<br>näkyy näytön oikeassa alareunassa, paina <F12>-näppäintä. BIOS havaitsee

**HUOMAUTUS:** Jotta tietokone voi käynnistää USB-laitteesta, laitteen on oltava käynnistettävä. Tarkista laitteen oppaasta, onko laite käynnistettävä.

l **CD/DVD Drive** (CD-/DVD-asema): Tietokone yrittää käynnistystä CD-/DVD-asemasta. Jos asemassa ei ole CD-/DVD-levyä tai jos CD-/DVD-levyllä ei ole käyttöjärjestelmää, tietokone näyttää virheilmoituksen.

**Nykyisen käynnistysjärjestyksen muuttaminen nykyistä käynnistystä varten** 

Tämän toiminnon avulla voit muuttaa käynnistysjärjestystä ja esimerkiksi käynnistää tietokoneen suorittamalla Dell Diagnostics -apuohjelman tietokoneen<br>CD/DVD-levyasemassa olevalta *Drivers and Utilities -*levyltä. Edellin

- 1. Jos käynnistät USB-laitteesta, liitä USB-laite USB-liitäntään.
- 2. Käynnistä (tai käynnistä uudelleen) tietokone.
- 3. Kun F2 = Setup, F12 Boot Options (F2 = Asetukset, F12-käynnistysasetukset) näkyy näytön oikeassa alareunassa, paina <F12>-näppäintä.

Jos odotat liian kauan ja käyttöjärjestelmän logo tulee näyttöön, odota, kunnes näyttöön tulee Microsoft Windows -työpöytä. Sammuta tämän jälkeen tietokone ja yritä uudelleen.

**Boot Device Menu** (Käynnistyslaitevalikko) tulee näkyviin ja siinä näkyvät kaikki käytettävissä olevat käynnistyslaitteet.

4. Valitse **Boot Device Menu** (Käynnistyslaitevalikko) -valikosta laite, josta haluat suorittaa käynnistyksen.

Jos haluat käynnistää esimerkiksi USB-muistitikulta, korosta **USB Flash Device** (USB-flash-laite) ja paina <Enter>-näppäintä.

**HUOMAUTUS:** Jotta tietokone voi käynnistää USB-laitteesta, laitteen on oltava käynnistettävä. Tarkista laitteen ohjeista, että sitä voi käyttää käynnistykseen.

#### **Tulevien käynnistysten käynnistysjärjestyksen muuttaminen**

- 1. Avaa Järjestelmän asetukset -apuohjelma (katso kohtaa Järjestelmän asetukset [-apuohjelman avaaminen\)](#page-39-2)
- 2. Korosta nuolinäppäimillä **Boot** (Käynnistys) -valikkokohta ja avaa valikko painamalla <Enter>-näppäintä.

**HUOMAUTUS:** Kirjoita nykyinen käynnistysjärjestys muistiin siltä varalta, että haluat palauttaa sen.

- 3. Selaa laiteluetteloa ylä- ja alanuolinäppäimellä.
- 4. Muuta laitteen käynnistysjärjestystä painamalla plusmerkkiä (+) tai miinusmerkkiä (-).

## <span id="page-42-0"></span>**Unohtuneiden salasanojen ja CMOS-asetusten tyhjentäminen**

**VAROITUS: Ennen kuin teet mitään tässä osiossa mainittuja toimia, noudata tietokoneen mukana toimitettuja turvallisuusohjeita.** 

- **VAROITUS: Tietokone täytyy irrottaa sähköpistorasiasta, jotta CMOS-asetus voidaan tyhjentää.**
- **MUISTUTUS: Vain valtuutettu huoltoteknikko saa korjata tietokoneesi. Takuu ei kata huoltotöitä, joita on tehnyt joku muu kuin Dellin™ valtuuttama huoltoliike.**
- **MUISTUTUS: Maadoita itsesi sähköstaattisen purkauksen välttämiseksi käyttämällä maadoitusrannehihnaa tai koskettamalla maalaamatonta metallipintaa (kuten esimerkiksi tietokoneen liitintä).**
- **MUISTUTUS: CMOS-asetusten tyhjentäminen tyhjentää myös salasanan.**
- 1. Noudata kohdassa [Alkutoimet](file:///C:/data/systems/insp400/fi/sm_fi/before.htm#wp1180557) esitettyjä ohjeita.
- 2. Irrota etukansi (katso kohtaa [Etukannen irrottaminen\)](file:///C:/data/systems/insp400/fi/sm_fi/top_cvr.htm#wp1184871).
- 3. Irrota etukiinnike (katso kohtaa [Etukiinnikkeen irrottaminen\)](file:///C:/data/systems/insp400/fi/sm_fi/top_bkt.htm#wp1050239)
- 4. Irrota optinen asema (katso kohtaa [Optisen aseman irrottaminen](file:///C:/data/systems/insp400/fi/sm_fi/odd.htm#wp1183032)).
- 5. Irrota asemapaikka (katso kohtaa [Asemapaikan irrottaminen](file:///C:/data/systems/insp400/fi/sm_fi/hdd_bkt.htm#wp1126927))
- 6. Etsi emolevystä 3-nastainenCMOS-liitin (katso kohtaa [Emolevyn osat](file:///C:/data/systems/insp400/fi/sm_fi/technica.htm#wp1189039)).
- 7. Irrota 2-nastainen hyppyliitin nastoista 2 ja 3 ja kiinnitä se nastoihin 1 ja 2.
- 8. Odota noin viisi sekuntia, että CMOS-asetus poistuu.
- 9. Irrota 2-nastainen hyppyliitin nastoista 1 ja 2 ja kiinnitä se takaisin nastoihin 2 ja 3.

# **Inspiron 300**

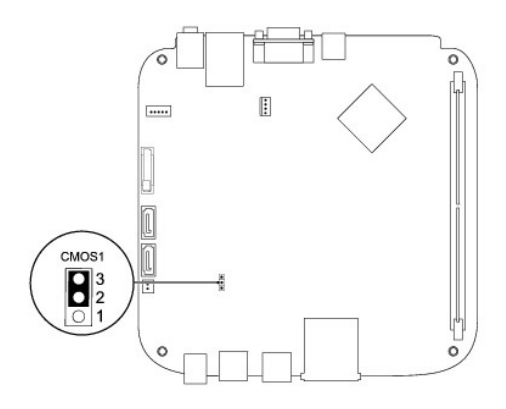

## **Inspiron 400**

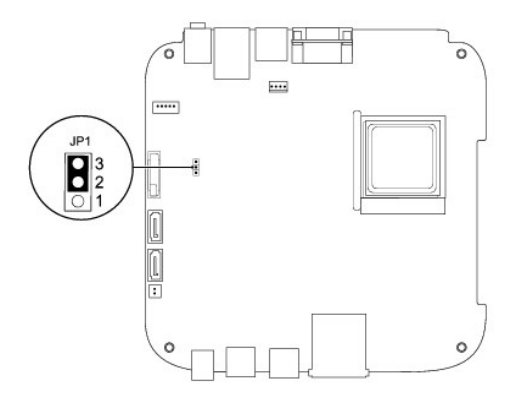

- 10. Asenna asemapaikka (katso kohtaa [Asemapaikan asentaminen\)](file:///C:/data/systems/insp400/fi/sm_fi/hdd_bkt.htm#wp1105539).
- 11. Asenna optinen asema (katso kohtaa [Optisen aseman asentaminen](file:///C:/data/systems/insp400/fi/sm_fi/odd.htm#wp1182963)).
- 12. Asenna etukiinnike (katso kohtaa [Etukiinnikkeen asentaminen](file:///C:/data/systems/insp400/fi/sm_fi/top_bkt.htm#wp1048583)).
- 13. Asenna etukansi (katso kohtaa [Etukannen asentaminen](file:///C:/data/systems/insp400/fi/sm_fi/top_cvr.htm#wp1184923)).

**MUISTUTUS: Ennen kuin käynnistät tietokoneen, kiinnitä kaikki ruuvit ja tarkista, ettei tietokoneen sisällä ole irrallisia ruuveja. Muussa tapauksessa tietokone saattaa vahingoittua.**

14. Liitä tietokone ja oheislaitteet pistorasiaan ja kytke niihin virta.

# <span id="page-43-0"></span>**BIOSin flash-päivitys**

- 1. Käynnistä tietokone.
- 2. Siirry Dellin tukisivustoon osoitteessa **support.dell.com**.
- 3. Napsauta **Drivers & Downloads** (Ohjaimet ja ladattavat tiedostot)→ Select Model (Valitse malli).
- 4. Etsi tietokoneen BIOS-päivitystiedosto:

**HUOMAUTUS:** Tietokoneen huoltomerkki on tietokoneen pohjassa.

Jos sinulla on tietokoneen huoltomerkki:

- <span id="page-44-1"></span>a. Valitse **Enter a Service Tag** (Syötä huoltomerkki).
- b. Kirjoita tietokoneen huoltomerkki **Enter a Service Tag** (Syötä huoltomerkki) -kenttään, valitse **Go** (Hae) ja siirry kohtaan [vaihe 5.](#page-44-0)

Jos sinulla ei ole huoltomerkkiä:

- a. Valitse tuotetyyppi **Select Your Product Family** (Valitse tuoteperhe) luettelosta.
- b. Valitse tuotemerkki **Select Your Product Line** (Valitse tuotetyyppi) luettelosta.
- c. Valitse tuotteen mallinumero **Select Your Product Model** (Valitse tuotemalli) -luettelosta.

**HUOMAUTUS:** Jos olet valinnut eri mallin ja haluat aloittaa alusta, napsauta **Start Over** (Peruuta) valikon oikeassa yläkulmassa.

- d. Napsauta **Confirm** (Vahvista).
- <span id="page-44-0"></span>5. Tulosluettelo ilmestyy näyttöön. Valitse **BIOS**.
- 6. Lataa uusin BIOS-tiedosto valitsemalla **Download Now** (Lataa nyt). Näyttöön tulee **File Download** (Tiedostojen lataamisikkuna).
- 7. Tallenna tiedosto työpöydälle valitsemalla **Save** (Tallenna). Tiedosto latautuu työpöydälle.
- 8. Napsauta kohtaa **Close** (Sulje), kun **Download Complete** (Lataaminen suoritettu loppuun) -ikkuna tulee näkyviin. Työpöydälle ilmestyy tiedostokuvake, jolla on sama nimi kuin ladatulla BIOS-päivitystiedostolla.
- 9. Kaksoisnapsauta työpöydällä olevaa tiedostokuvaketta ja noudata näytössä olevia ohjeita.

# <span id="page-45-0"></span> **Tekninen yleiskatsaus**

**Dell™ Inspiron™ 300/400 -huolto-opas** 

- [Inspiron™ 300](#page-45-1)
- [Inspiron 400](#page-46-1)
- VAROITUS: Ennen kuin teet mitään toimia tietokoneen sisällä, lue tietokoneen mukana toimitetut turvallisuusohjeet. Lisää turvallisuusohjeita on<br>Regulatory Compliance -sivulla osoitteessa www.dell.com/regulatory\_compliance.
- **MUISTUTUS: Vain valtuutettu huoltoteknikko saa korjata tietokoneesi. Takuu ei kata huoltotöitä, joita on tehnyt joku muu kuin Dellin™ valtuuttama huoltoliike.**
- **MUISTUTUS: Maadoita itsesi sähköstaattisen purkauksen välttämiseksi käyttämällä maadoitusrannehihnaa tai koskettamalla maalaamatonta metallipintaa (kuten esimerkiksi tietokoneen liitintä).**

# <span id="page-45-1"></span>**Inspiron™ 300**

## **Laite sisältä**

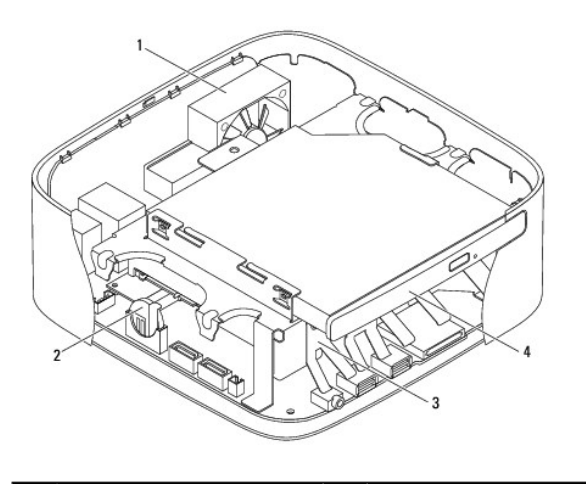

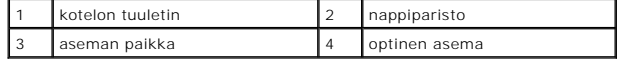

**Emolevyn osat**

<span id="page-46-0"></span>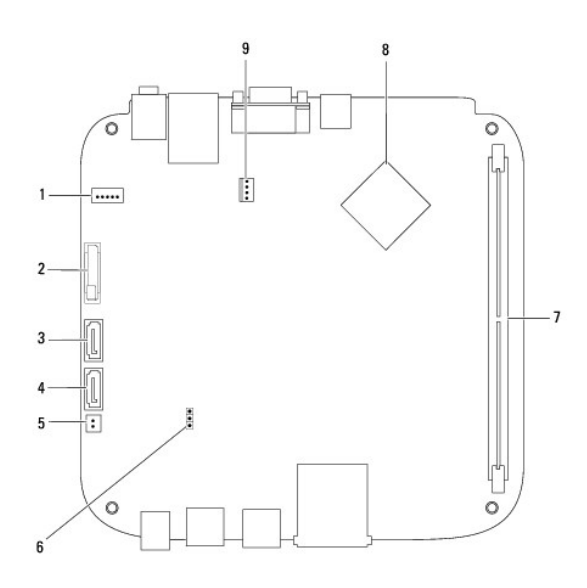

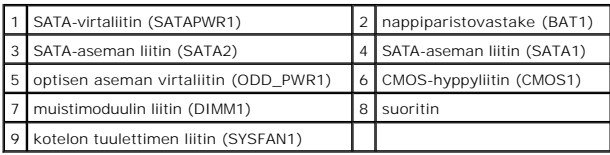

# <span id="page-46-1"></span>**Inspiron 400**

# **Laite sisältä**

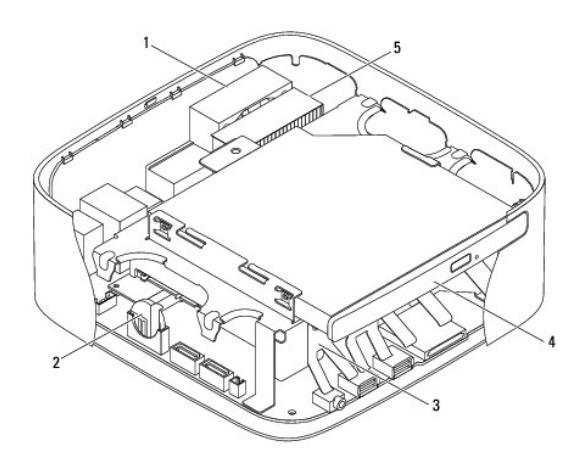

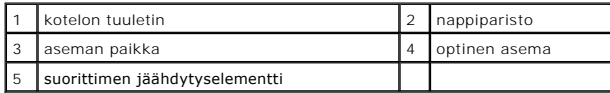

# **Emolevyn osat**

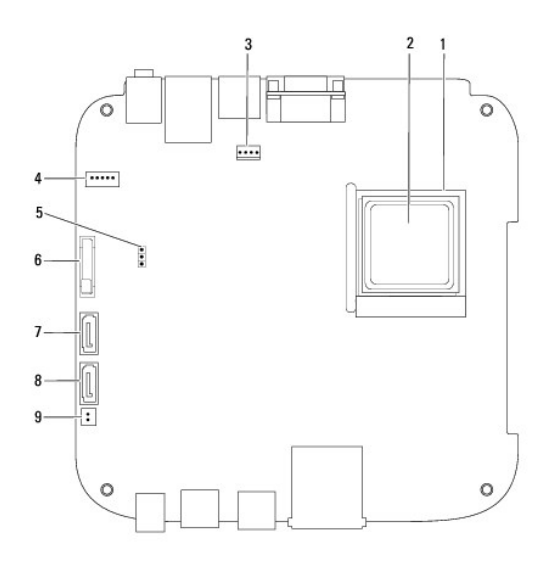

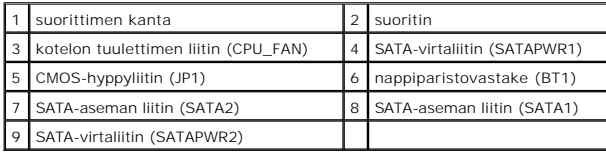

**Dell™ Inspiron™ 300/400 -huolto-opas** 

**HUOMAUTUS:** HUOMAUTUKSET ovat tärkeitä tietoja, joiden avulla voit käyttää tietokonetta entistä paremmin.

**MUISTUTUS: MUISTUTUKSET ovat varoituksia tilanteista, joissa laitteisto voi vahingoittua tai joissa tietoja voidaan menettää. Niissä kerrotaan myös, miten nämä tilanteet voidaan välttää.** 

**VAROITUS: VAARAT kertovat tilanteista, joihin saattaa liittyä omaisuusvahinkojen, loukkaantumisen tai kuoleman vaara.** 

### **Tämän asiakirjan tiedot voivat muuttua ilman erillistä ilmoitusta. © 2009 Dell Inc. Kaikki oikeudet pidätetään.**

Tämän tekstin kaikenlainen kopioiminen ilman Dell Inc:n kirjallista lupaa on jyrkästi kielletty.

Tekstissä käytetyt tavaramerkit: Dell, DELL-logo ja Inspiron ovat Dell Inc:n tavaramerkkejä. *Microsoft, Windows Vista* is *Windows Vistan* käynnistyspainikkeen logo ovat<br>Microsoft Corporationin tavaramerkkejä tai rekister

Muut tekstissä mahdollisesti käytetyt tavaramerkit ja tuotenimet viittaavat joko merkkien ja nimien haltijoihin tai näiden tuotteisiin. Dell Inc. kieltää omistusoikeuden muihin kuin<br>omiin tavaramerkkeihinsä ja tuotemerkkei

Syyskuu 2009 Versio A00

### <span id="page-49-0"></span> **Etukiinnike**

**Dell™ Inspiron™ 300/400 -huolto-opas** 

- [Etukiinnikkeen irrottaminen](#page-49-1)
- [Etukiinnikkeen asentaminen](#page-50-1)
- VAROITUS: Ennen kuin teet mitään toimia tietokoneen sisällä, lue tietokoneen mukana toimitetut turvallisuusohjeet. Lisää turvallisuusohjeita on<br>Regulatory Compliance -sivulla osoitteessa www.dell.com/regulatory\_compliance.
- **MUISTUTUS: Vain valtuutettu huoltoteknikko saa korjata tietokoneesi. Takuu ei kata huoltotöitä, joita on tehnyt joku muu kuin Dellin™ valtuuttama huoltoliike.**
- **MUISTUTUS: Maadoita itsesi sähköstaattisen purkauksen välttämiseksi käyttämällä maadoitusrannehihnaa tai koskettamalla maalaamatonta metallipintaa (kuten esimerkiksi tietokoneen liitintä).**

# <span id="page-49-1"></span>**Etukiinnikkeen irrottaminen**

- 1. Noudata kohdassa [Alkutoimet](file:///C:/data/systems/insp400/fi/sm_fi/before.htm#wp1180557) esitettyjä ohjeita.
- 2. Irrota etukansi (katso kohtaa [Etukannen irrottaminen\)](file:///C:/data/systems/insp400/fi/sm_fi/top_cvr.htm#wp1184871).
- 3. *Inspiron 400*: Irrota kaksi ruuvia, joilla langattomat antennit on kiinnitetty etukiinnikkeeseen.

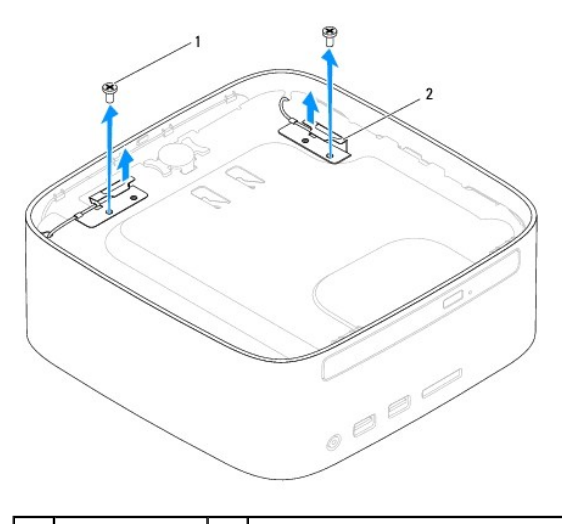

1 ruuvit (2) 2 langattomat antennit (2)

4. Irrota ruuvi, jolla etukiinnike on kiinnitetty koteloon.

5. Nosta etukiinnike irti tietokoneesta.

<span id="page-50-0"></span>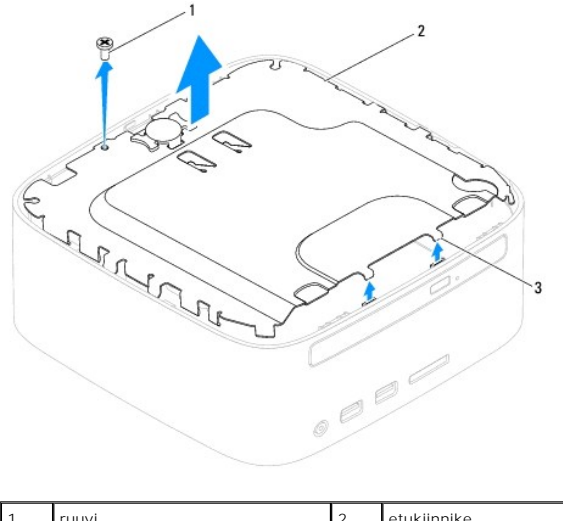

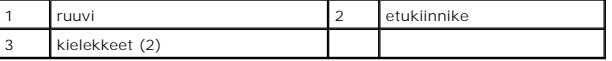

# <span id="page-50-1"></span>**Etukiinnikkeen asentaminen**

- 1. Noudata kohdassa [Alkutoimet](file:///C:/data/systems/insp400/fi/sm_fi/before.htm#wp1180557) esitettyjä ohjeita.
- 2. Kohdista etukiinnikkeen kielekkeet kotelon liitinpaikkoihin ja aseta etukiinnike paikalleen.
- 3. Kiinnitä ruuvi, jolla etukiinnike kiinnitetään tietokoneen runkoon.
- 4. *Inspiron 400*: Kohdista langattomien antennien ruuvinreiät etukiinnikkeen ruuvinreikiin. Asenna kaksi ruuvia, joilla langattomat antennit on kiinnitetty etukiinnikkeeseen.
- 5. Asenna etukansi (katso kohtaa [Etukannen asentaminen](file:///C:/data/systems/insp400/fi/sm_fi/top_cvr.htm#wp1184923)).
- **MUISTUTUS: Ennen kuin käynnistät tietokoneen, kiinnitä kaikki ruuvit ja tarkista, ettei tietokoneen sisällä ole irrallisia ruuveja. Muussa tapauksessa tietokone saattaa vahingoittua.**
- 6. Liitä tietokone ja oheislaitteet pistorasioihin ja kytke niihin virta.

### <span id="page-51-0"></span> **Etukansi**

**Dell™ Inspiron™ 300/400 -huolto-opas** 

- [Etukannen irrottaminen](#page-51-1)
- [Etukannen asentaminen](#page-51-2)
- VAROITUS: Ennen kuin teet mitään toimia tietokoneen sisällä, lue tietokoneen mukana toimitetut turvallisuusohjeet. Lisää turvallisuusohjeita on<br>Regulatory Compliance -sivulla osoitteessa www.dell.com/regulatory\_compliance.
- **MUISTUTUS: Vain valtuutettu huoltoteknikko saa korjata tietokoneesi. Takuu ei kata huoltotöitä, joita on tehnyt joku muu kuin Dellin™ valtuuttama huoltoliike.**
- **MUISTUTUS: Maadoita itsesi sähköstaattisen purkauksen välttämiseksi käyttämällä maadoitusrannehihnaa tai koskettamalla maalaamatonta metallipintaa (kuten esimerkiksi tietokoneen liitintä).**

## <span id="page-51-1"></span>**Etukannen irrottaminen**

- 1. Noudata kohdassa [Alkutoimet](file:///C:/data/systems/insp400/fi/sm_fi/before.htm#wp1180557) esitettyjä ohjeita.
- 2. Paina tietokoneen takaosassa olevaa etukannen vapautuspainiketta. Etukansi ponnahtaa ylös.
- 3. Nosta etukansi irti tietokoneesta.

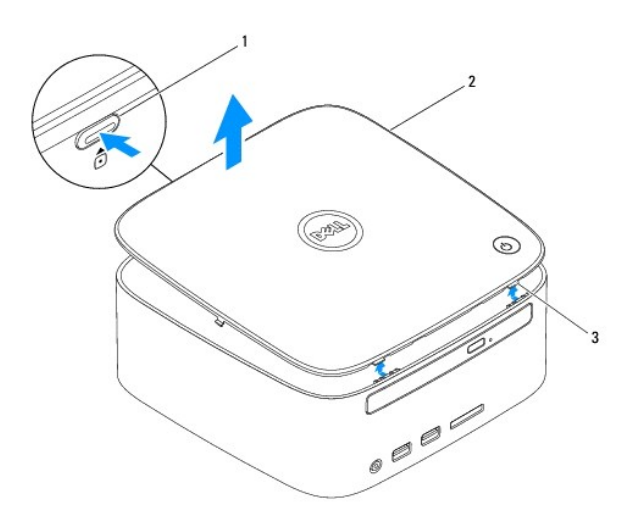

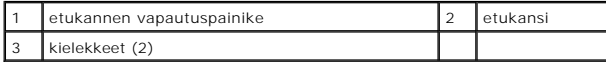

## <span id="page-51-2"></span>**Etukannen asentaminen**

- 1. Noudata kohdassa [Alkutoimet](file:///C:/data/systems/insp400/fi/sm_fi/before.htm#wp1180557) esitettyjä ohjeita.
- 2. Kohdista etukannen kielekkeet tietokoneessa oleviin paikkoihin ja paina etukantta varovasti, kunnes se napsahtaa paikalleen.